<span id="page-0-0"></span>**Nicrosoft Gizlilik** 

> Microsoft'un veri işleme uygulamaları hakkında güncel bilgiler için lütfen [Microsoft Gizlilik](https://go.microsoft.com/fwlink/?LinkId=521839) [Bildirimi](https://go.microsoft.com/fwlink/?LinkId=521839)'ni inceleyin. Ayrıca burada, verilerinize erişmek ve onları kontrol etmek için sağladığımız en son araçlar ve gizlilikle ilgili bir sorunuz olması durumunda bizimle iletişime geçme yöntemi hakkında bilgi alabilirsiniz.

# Windows 7 Gizlilik Bildirimi

Son güncelleştirme: **Şubat 2011**

## [Önemli Nokta](#page-0-0) [Bildirim](#page-4-0) [Ek](#page-8-0)

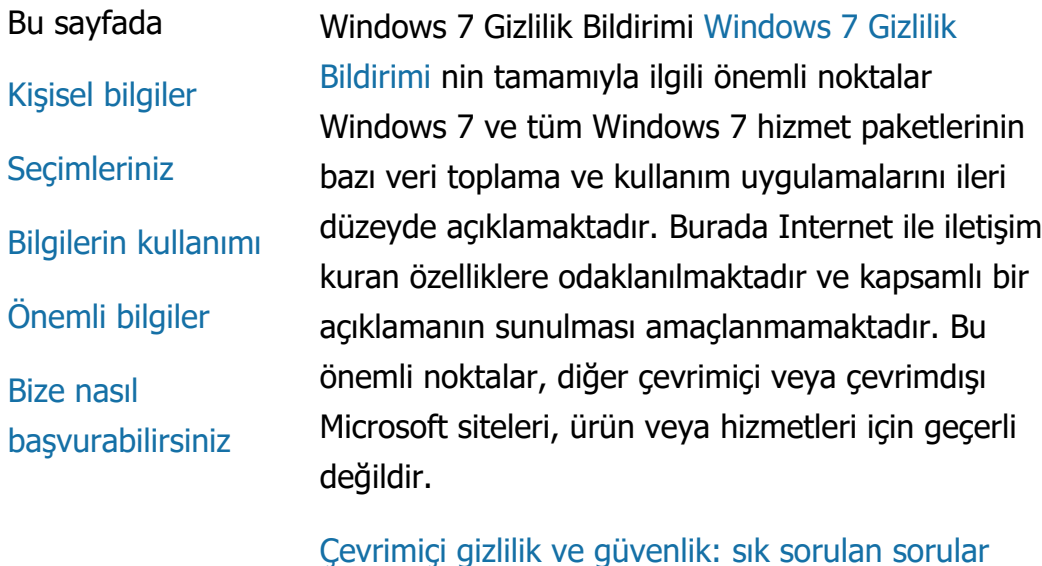

[Yöneticiler için: Windows](http://go.microsoft.com/fwlink/?LinkId=148050) Server 2008 R2'de ve Windows [7'de veri yönetmeyle ilgili ayr](http://go.microsoft.com/fwlink/?LinkId=148050)[ı](http://go.microsoft.com/fwlink/?LinkId=148050)[nt](http://go.microsoft.com/fwlink/?LinkId=148050)[ı](http://go.microsoft.com/fwlink/?LinkId=148050)[lar.](http://go.microsoft.com/fwlink/?LinkId=148050)

#### Kişisel bilgiler

Bazı Windows 7 özellikleri, kişisel bilgilerinizi toplamak veya kullanmak için sizden izin isteyebilir. Bu özelliklere ve kişisel bilgilerinizi nasıl kullandıklarına ilişkin ek bilgiler eksiksiz [Windows 7 Gizlilik Bildirimi](http://go.microsoft.com/fwlink/?LinkID=181944)nde

açıklanmaktadır.

- Bazı Windows 7 özellikleri, kendi izninizle kişisel bilgilerinizi Internet üzerinden paylaşmanıza olanak tanır.
- Yazılımınızı kaydettirmeyi seçerseniz, kişisel bilgilerinizi sağlamanız istenir.
- [Ek bilgiler](http://go.microsoft.com/fwlink/?LinkID=181944)

# [Sayfa ba](#page-0-0)[şı](#page-0-0)

# Seçimleriniz

- Windows 7, Windows 7 özelliklerinin bilgileri Internet üzerinden nasıl aktardığını denetlemeniz için çeşitli yöntemler sunar.
- Internet'e bağlanan bazı özellikler Windows 7'nin daha iyi çalışmasını sağlamak için varsayılan olarak etkinleştirilmiştir. Bu özellikleri devre dışı da bırakabilirsiniz. Bu özellikler hakkında daha fazla bilgi edinmek için bkz. [Windows 7 Gizlilik Bildirimi](http://go.microsoft.com/fwlink/?LinkID=181945)nde açıklanmaktadır.
- [Ek bilgiler](http://go.microsoft.com/fwlink/?LinkID=181944)

# [Sayfa ba](#page-0-0)[şı](#page-0-0)

# Bilgilerin kullanımı

Toplanan bilgiler, yararlandığınız özellikleri

etkinleştirmek veya istediğiniz hizmetleri sağlamak için kullanılmaktadır. Ayrıca, ürün ve hizmetlerimizi geliştirmek için de bunları kullanıyoruz. Bizim adımıza çalışan diğer şirketlere, hizmetlerimizi sağlamalarına yardımcı olmak üzere zaman zaman bilgi sağlamaktayız. Yalnızca bu bilgilere ticari açıdan ihtiyaç duyan şirketlere erişim yetkisi verilir. Bu şirketlerin bu bilgileri gizli tutması gerekir ve başka herhangi bir amaçla kullanmaları yasaktır.

[Ek bilgiler](http://go.microsoft.com/fwlink/?LinkID=181944)

## [Sayfa ba](#page-0-0)[şı](#page-0-0)

Önemli bilgiler

- Yazılım korsanlığını azaltmak ve müşterilerimizin bekledikleri yazılım kalitesini elde etmelerini sağlamaya yardımcı olmak için Windows 7'nin etkinleştirilmesi gerekir. Microsoft etkinleştirme yoluyla toplanan bilgileri kimliğinizi belirlemek veya sizinle iletişim kurmak için kullanmaz.
- Eksiksiz [Windows 7 Gizlilik Bildirimi](http://go.microsoft.com/fwlink/?LinkID=181944) belirli Windows 7 özellikleri hakkında ek bilgilere yönelik bağlantılar içerir.
- Kişisel bilgisayarınızı, kişisel bilgilerinizi ve ailenizi çevrimiçi korumaya nasıl yardımcı olacağınız hakkında daha fazla bilgi için bkz [çevrimiçi güvenlik kaynaklar](http://go.microsoft.com/fwlink/?linkid=58502)[ı](http://go.microsoft.com/fwlink/?linkid=58502)[m](http://go.microsoft.com/fwlink/?linkid=58502)[ı](http://go.microsoft.com/fwlink/?linkid=58502)[z](http://go.microsoft.com/fwlink/?linkid=58502)nde açıklanmaktadır.

# [Sayfa ba](#page-0-0)[şı](#page-0-0)

Bize nasıl başvurabilirsiniz

Gizlilik uygulamalarımız hakkında daha fazla bilgi için eksiksiz [Windows 7 Gizlilik Bildirimi](http://go.microsoft.com/fwlink/?LinkID=181944)ne gidin. Ayrıca [web formumuzun](http://go.microsoft.com/?linkid=9634754)de açıklanmaktadır.

[Sayfa ba](#page-0-0)[şı](#page-0-0)

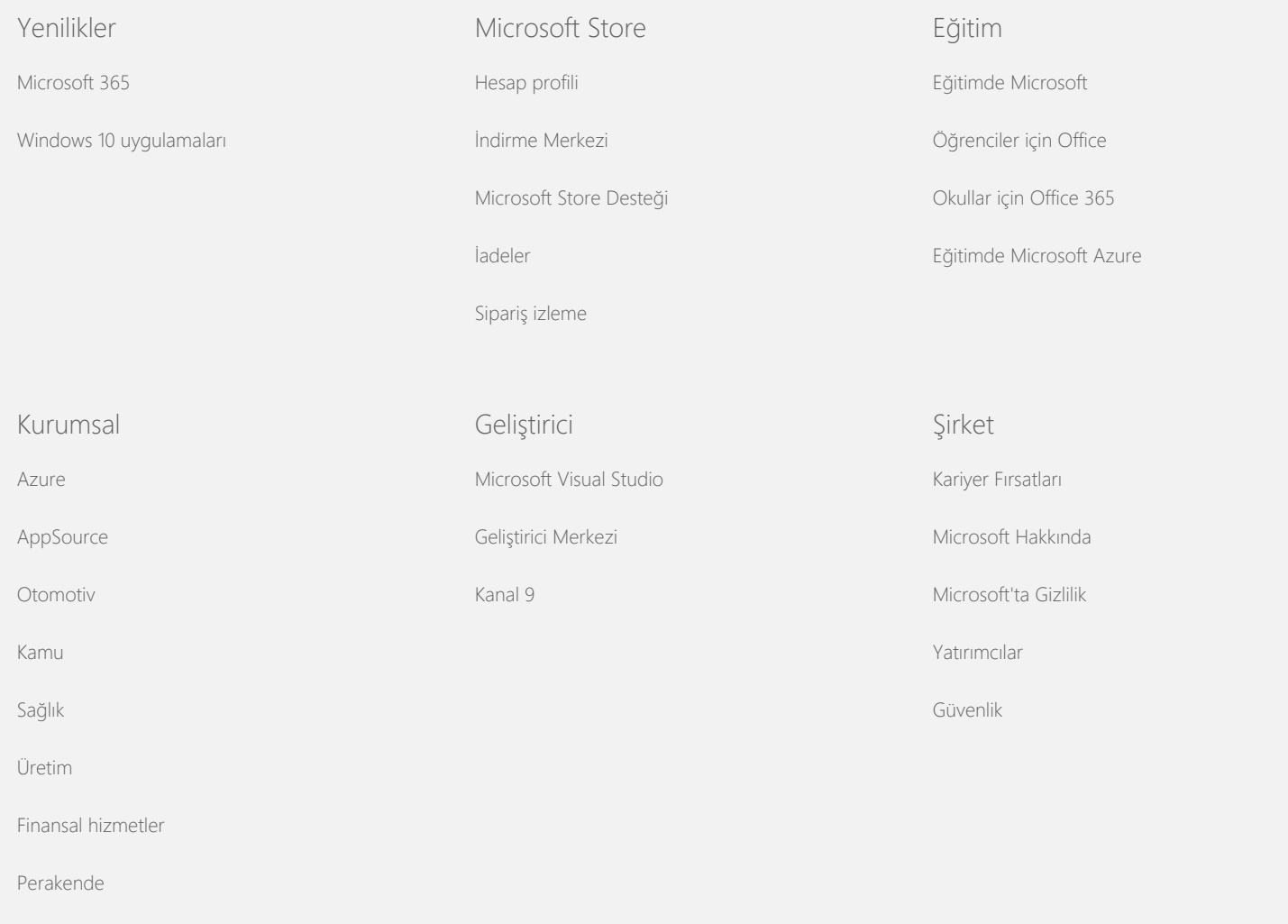

<span id="page-4-0"></span>**Nicrosoft** Gizlilik

> Microsoft'un veri işleme uygulamaları hakkında güncel bilgiler için lütfen [Microsoft Gizlilik](https://go.microsoft.com/fwlink/?LinkId=521839) [Bildirimi](https://go.microsoft.com/fwlink/?LinkId=521839)'ni inceleyin. Ayrıca burada, verilerinize erişmek ve onları kontrol etmek için sağladığımız en son araçlar ve gizlilikle ilgili bir sorunuz olması durumunda bizimle iletişime geçme yöntemi hakkında bilgi alabilirsiniz.

# Windows 7 Gizlilik Bildirimi

Son güncelleştirme: **Şubat 2011**

[Önemli Nokta](#page-0-0) [Bildirim](#page-4-0) [Ek](#page-9-0)

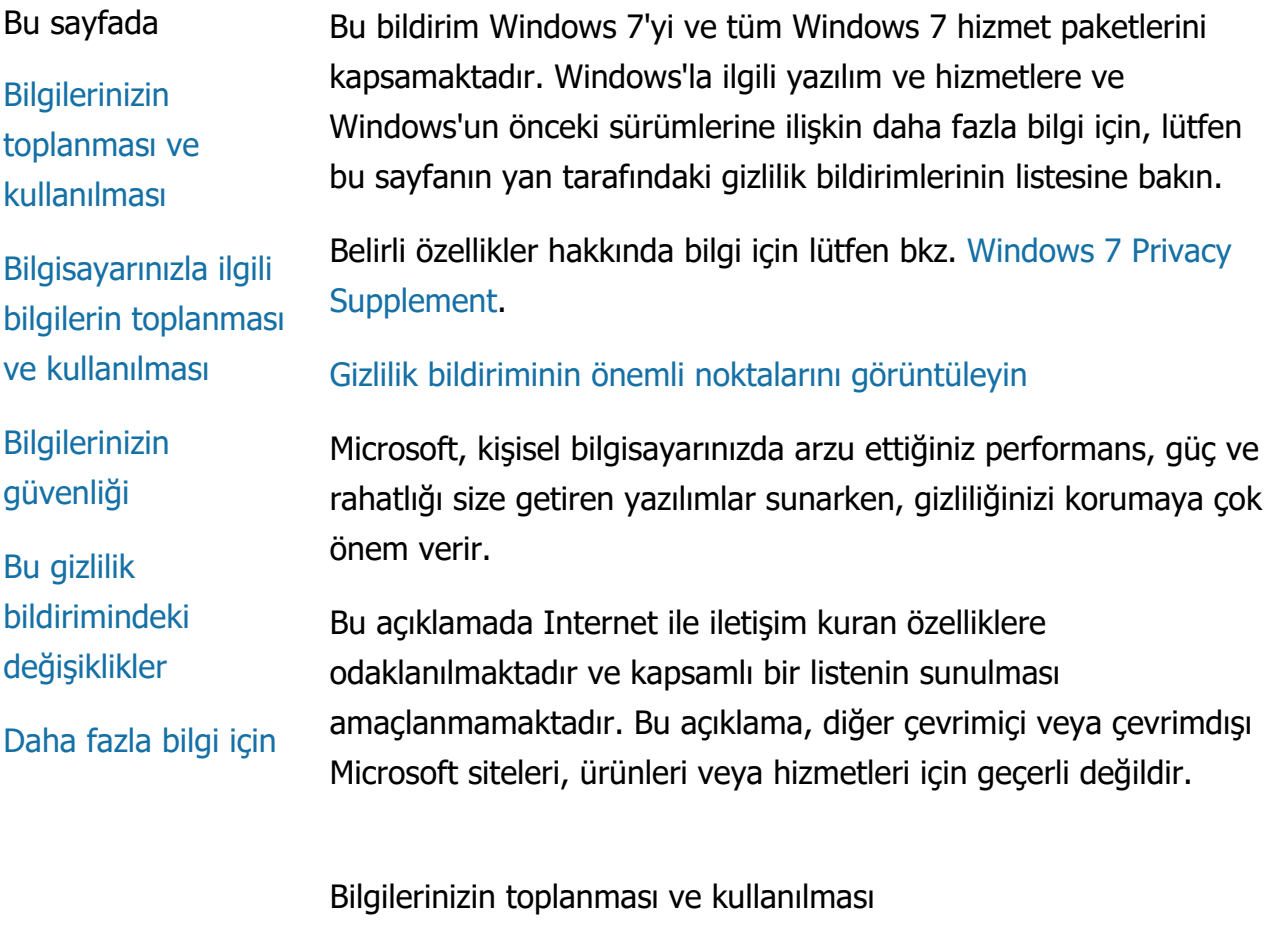

Sizden aldığımız kişisel bilgiler, kullandığınız özellikleri etkinleştirmek ve istemiş olduğunuz veya yetki verdiğiniz hizmetleri sağlamak ya da işlemleri yürütmek amacıyla Microsoft ve onun

denetimindeki temsilciler ve bağlı kuruluşlar tarafından kullanılacaktır. Bilgiler, Microsoft ürün ve hizmetlerini çözümlemek ve geliştirmek amacıyla da kullanılabilir.

Bu bildirimde açıklananın dışında, sağladığınız kişisel bilgiler izniniz olmadan üçüncü taraflara aktarılmaz. Hizmetlerimizin istatistiksel çözümlemesini gerçekleştirmek gibi sınırlı hizmetleri bizim adımıza sağlamaları için zaman zaman başka şirketlerle anlaşmaktayız. Bu şirketlere yalnızca hizmet verebilmeleri için gereken kişisel bilgiler sağlanmaktadır ve bu bilgileri başka herhangi bir amaçla kullanmaları yasaktır.

Microsoft, aşağıdaki nedenlerden dolayı iletişimlerinizin içeriği dahil olmak üzere sizin hakkınızdaki bilgilere erişebilir veya bu bilgileri açıklayabilir: (a) yasalara uygun hareket etmek veya yasal taleplere ya da yasal işlemlere yanıt vermek; (b) yazılımı kullanımınızın tabi olduğu sözleşmelerimiz veya ilkelerimizin icrası dahil olmak üzere, Microsoft veya müşterilerimizin haklarını veya mülkiyetini korumak; veya (c) böyle bir erişim veya açıklamanın Microsoft çalışanlarının, müşterilerin veya kamunun kişisel güvenliğini korumak için gerekli olduğunu düşünerek hareket etmek.

Windows 7 üzerinden Microsoft'un topladığı veya ona gönderilen bilgiler, ABD'de veya Microsoft'un yan kuruluşlarının, alt kuruluşlarının veya hizmet sağlayıcılarının tesislerinin bulunduğu diğer ülkelerde depolanabilir ve işlenebilir. Microsoft Avrupa Birliği, Avrupa Ekonomik Alanı ve İsviçre'den alınan verilerin toplanması, kullanımı ve saklanmasına ilişkin ABD Ticaret Bakanlığı'nın belirlediği Safe Harbor ilkelerine uygun hareket eder.

## [Sayfa ba](#page-4-0)[şı](#page-4-0)

Bilgisayarınızla ilgili bilgilerin toplanması ve kullanılması

Internet için etkinleştirilmiş özelliklere sahip yazılım kullandığınızda, bilgisayarınıza ilişkin bilgiler ("standart bilgisayar bilgileri") ziyaret ettiğiniz web sitelerine ve kullandığınız çevrimiçi hizmetlere gönderilir. Standart bilgisayar bilgileri genellikle IP adresi, işletim sistemi sürümü, tarayıcı sürümü ve bölge ve dil ayarları gibi bilgileri içerir. Bazı durumlarda aygıtın üreticisi, adı ve sürümünü belirten

donanım kimliğini de içerebilir. Belirli bir özellik veya hizmet Microsoft'a bilgi gönderirse, standart bilgisayar bilgileri de gönderilir.

Bu sayfanın yanında listelenen ek gizlilik bilgilerindeki her bir Windows 7 özelliği ile ilgili gizlilik ayrıntılarında, hangi ek bilgilerin toplandığı ve nasıl kullanıldığını açıklanır.

Yöneticiler aşağıda açıklanan özelliklerin birçok ayarını değiştirmek için Grup İlkesi'ni kullanabilir. Daha fazla bilgi için bkz. [Windows](http://go.microsoft.com/fwlink/?LinkId=148050) 7 ve Windows Server 2008 [R2'yi Kullanma: Internet ile](http://go.microsoft.com/fwlink/?LinkId=148050) [İ](http://go.microsoft.com/fwlink/?LinkId=148050)[leti](http://go.microsoft.com/fwlink/?LinkId=148050)[ş](http://go.microsoft.com/fwlink/?LinkId=148050)[imi](http://go.microsoft.com/fwlink/?LinkId=148050) [Denetleme](http://go.microsoft.com/fwlink/?LinkId=148050).

## [Sayfa ba](#page-4-0)[şı](#page-4-0)

## Bilgilerinizin güvenliği

Microsoft, bilgilerinizin güvenliğini korumaya yardım etmeye çok önem verir. Bilgilerinizin yetkisiz erişime, kullanıma veya açıklanmasına karşı korunmasına yardımcı olmak için çeşitli güvenlik teknolojileri ve yordamları kullanıyoruz. Örneğin, verdiğiniz bilgileri denetim altındaki güvenli tesislerde bulunan, sınırlı erişimli bilgisayar sistemlerinde saklıyoruz. Çok gizli bilgileri (örn. kredi kartı numarası veya parolası) Internet üzerinden iletirken, Güvenli Yuva Katmanı (SSL) protokolü gibi şifreleme yöntemleri kullanarak koruruz.

## [Sayfa ba](#page-4-0)[şı](#page-4-0)

## Bu gizlilik bildirimindeki değişiklikler

Ürünlerimiz, hizmetlerimiz ve müşteri geribildirimleri ile ilgili değişiklikleri yansıtmak için bu gizlilik bildirimini zaman zaman güncelleştireceğiz. Değişiklikleri yayımladığımızda, bu bildirimin üst bölümünde yer alan "son güncelleştirme" tarihi de yenilenir. Bu bildirimde veya kişisel bilgilerinizi Microsoft'un nasıl kullanacağı konusunda somut değişiklikler yapılması durumunda, değişikliği uygulamadan önce bu değişikliklere ilişkin bir uyarı yayımlayarak veya doğrudan bir bildirim göndererek sizi bilgilendiririz. Microsoft'un bilgilerinizi nasıl koruduğu konusunda bilgilenmek için bu bildirimi düzenli olarak incelemenizi öneririz.

# [Sayfa ba](#page-4-0)[şı](#page-4-0)

Daha fazla bilgi için

Microsoft, bu gizlilik bildirimiyle ilgili yorumlarınıza açıktır. Bu bildirim hakkında sorularınız varsa veya bu bildirime bağlı kalmadığımızı düşünüyorsanız, lütfen bize [buradan](http://go.microsoft.com/fwlink/?linkid=148430).

Microsoft Privacy Microsoft Corporation One Microsoft Way Redmond, Washington 98052 USA

[Sayfa ba](#page-4-0)[şı](#page-4-0)

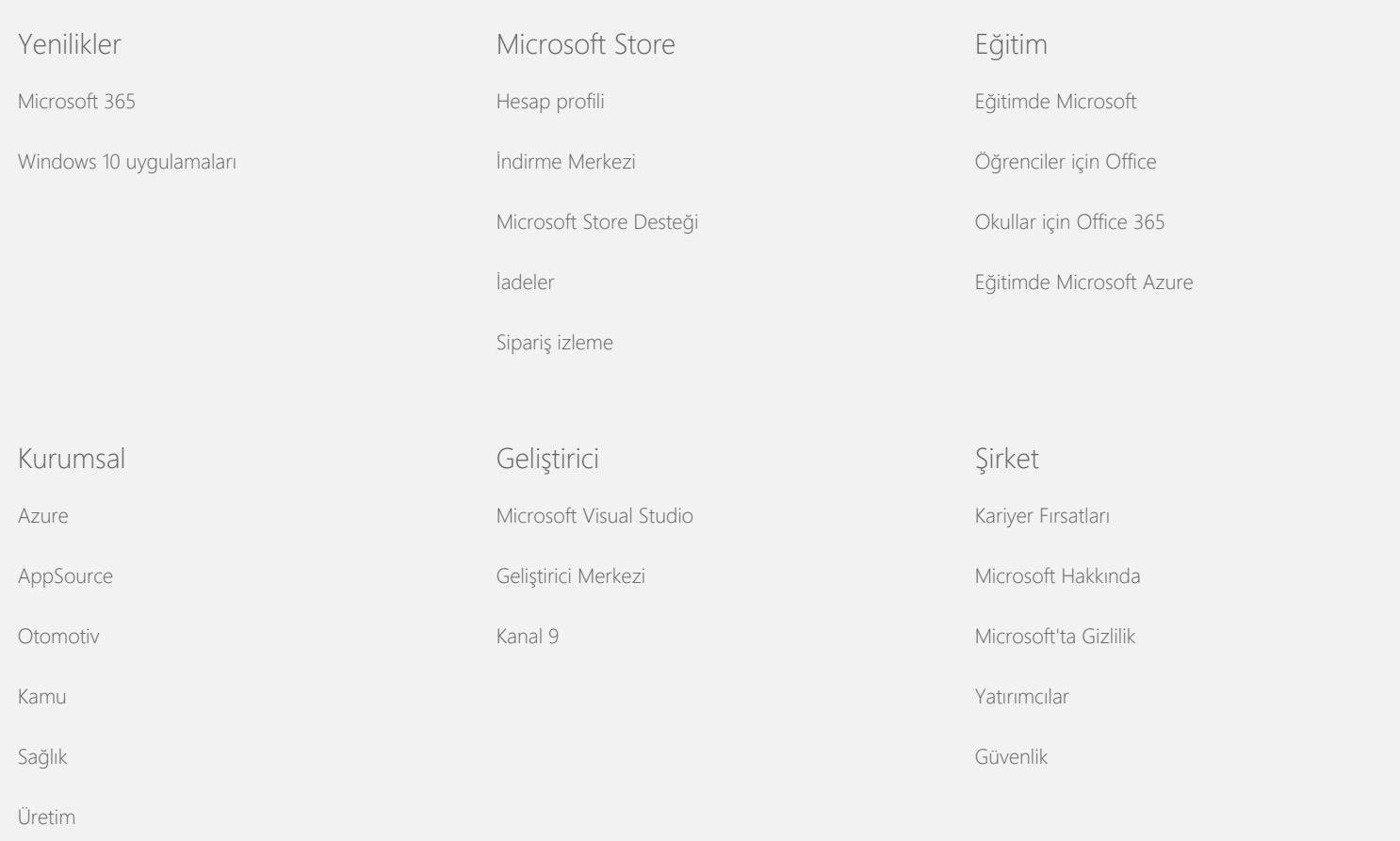

#### <span id="page-8-0"></span>Windows 7 Gizlilik Bildirimi

[Finansal hizmetler](https://www.microsoft.com/enterprise/financial-services/banking-and-capital-markets)

[Perakende](https://www.microsoft.com/enterprise/retail-consumer-goods)

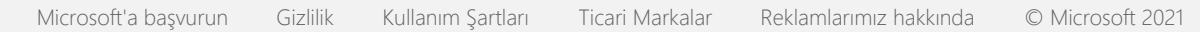

<span id="page-9-0"></span>**Nicrosoft** Gizlilik

> Microsoft'un veri işleme uygulamaları hakkında güncel bilgiler için lütfen [Microsoft Gizlilik](https://go.microsoft.com/fwlink/?LinkId=521839) [Bildirimi](https://go.microsoft.com/fwlink/?LinkId=521839)'ni inceleyin. Ayrıca burada, verilerinize erişmek ve onları kontrol etmek için sağladığımız en son araçlar ve gizlilikle ilgili bir sorunuz olması durumunda bizimle iletişime geçme yöntemi hakkında bilgi alabilirsiniz.

# Windows 7 Gizlilik Bildirimi

Son güncelleştirme: **Şubat 2011**

[Önemli Nokta](#page-0-0) [Bildirim](#page-4-0) [Ek](#page-9-0)

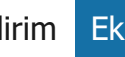

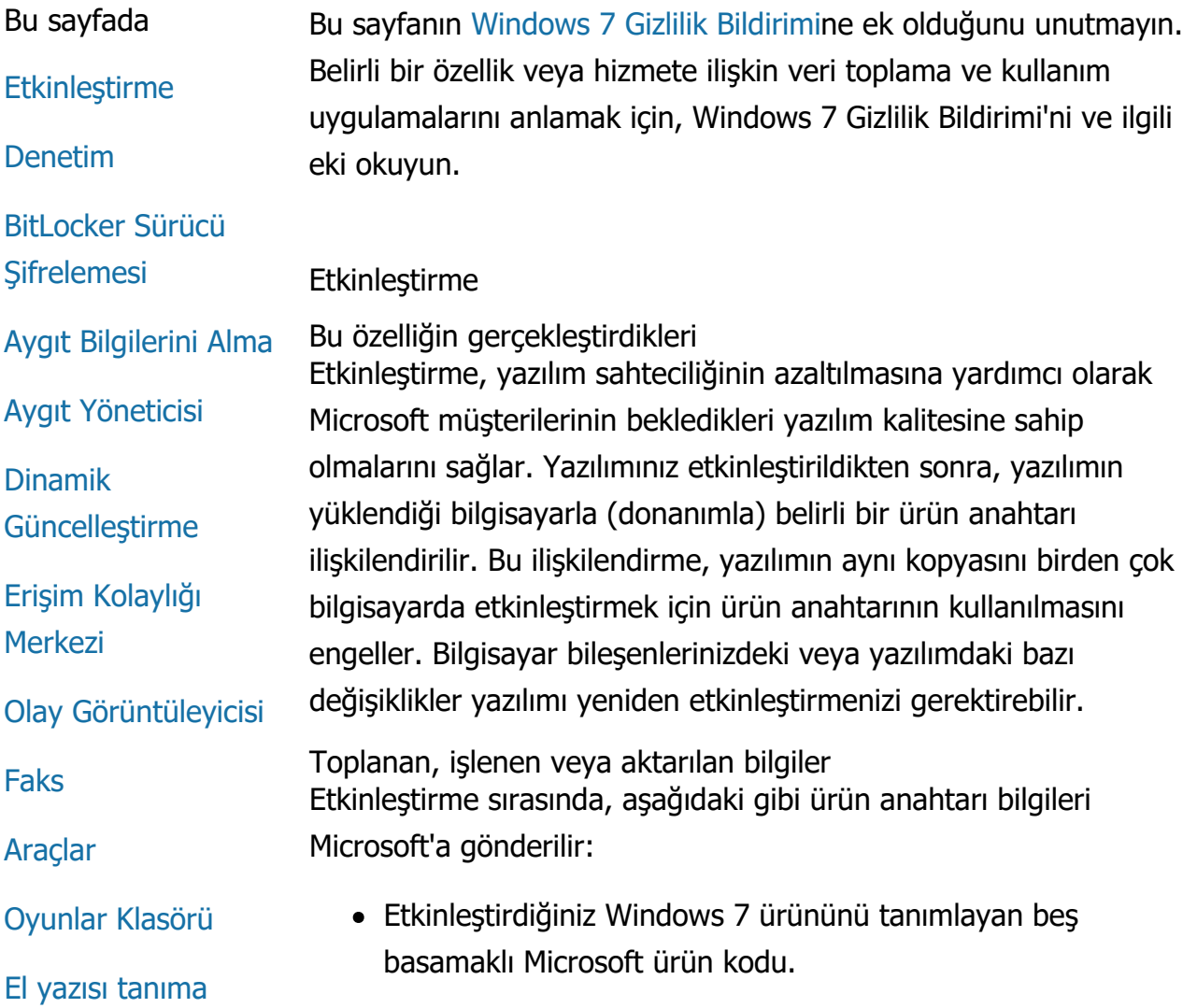

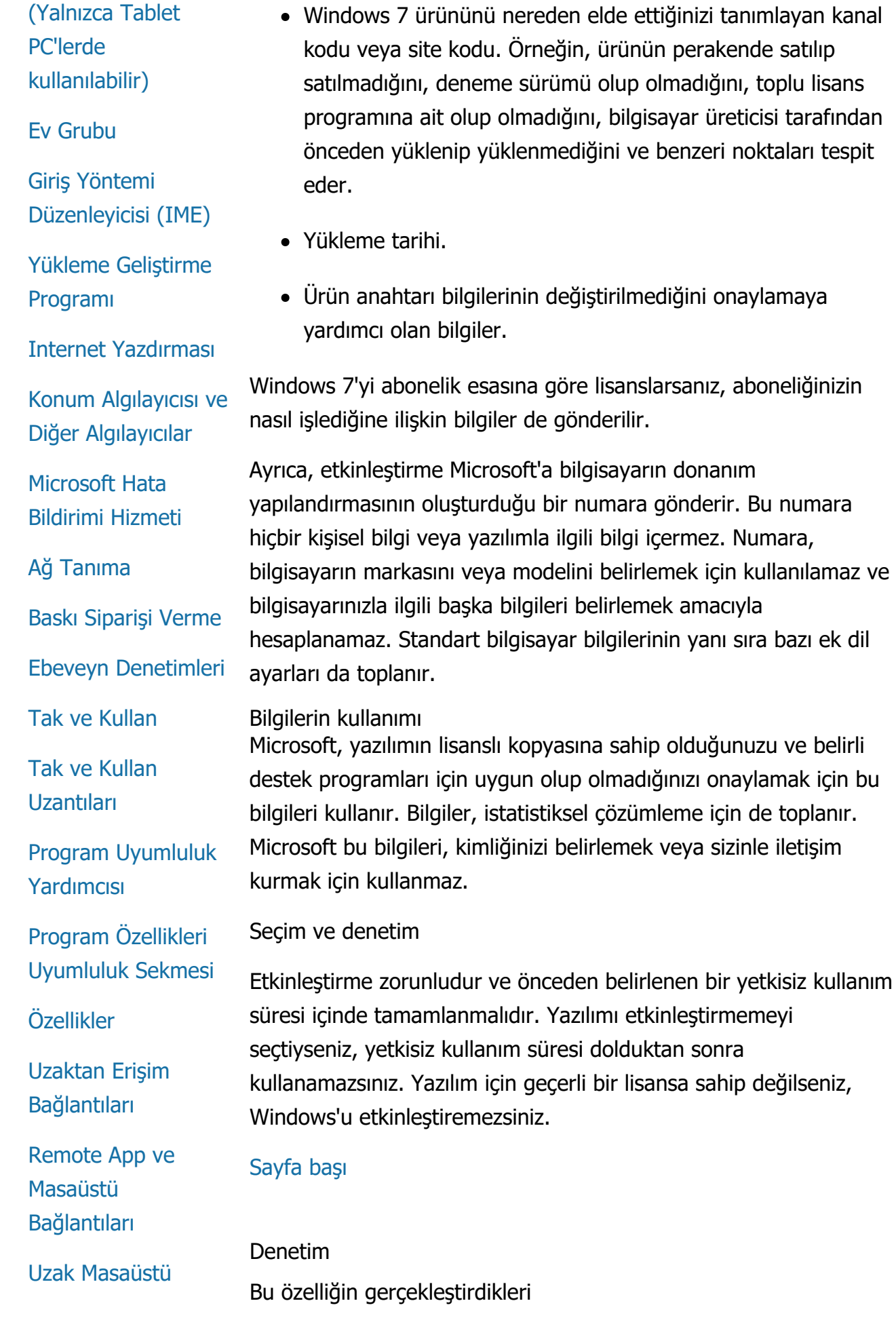

## **[Ba](#page-9-0)[ğ](#page-9-0)[lant](#page-9-0)[ı](#page-9-0)[s](#page-9-0)ı**

[Hak Yönetimi](#page-9-0) [Hizmetleri \(RMS\)](#page-9-0) [İ](#page-9-0)[stemcisi](#page-9-0)

[Teredo Teknolojisi](#page-9-0)

[Güvenilen Platform](#page-9-0) [Modülü \(TPM\)](#page-9-0) **[Hizmetleri](#page-9-0)** 

[Kök Sertifikalar](#page-9-0)[ı](#page-9-0)[n](#page-9-0)[ı](#page-9-0) [Güncelle](#page-9-0)[ş](#page-9-0)[tirme](#page-9-0)

[UPnP™ Teknolojisi](#page-9-0)

[Windows Anytime](#page-9-0) [Upgrade](#page-9-0)

[Windows Customer](#page-9-0) **[Experience](#page-9-0)** [Improvement](#page-9-0) [Program \(CEIP\)](#page-9-0)

[Windows Defender](#page-9-0)

[Windows File](#page-9-0)

**[Association](#page-9-0)** 

[Windows Help](#page-9-0)

**[ReadyBoost](#page-9-0)** 

[Windows Remote](#page-9-0) **[Assistance](#page-9-0)** 

[Windows Speech](#page-9-0) **[Recognition](#page-9-0)** 

[Windows Time](#page-9-0) **[Service](#page-9-0)** 

**[Windows](#page-9-0) [Troubleshooting](#page-9-0)**  Denetim, bir yöneticinin, Olay Görüntüleyicisi ve diğer programları kullanarak erişilebilen bir güvenlik günlüğündeki işletim sistemi etkinliğini kaydetmek için Windows'u yapılandırmasına olanak tanır. Bu günlük, yöneticinin bilgisayara ve bilgisayardaki kaynaklara yetkisiz erişimi tespit etmesine (örneğin, bilgisayarda birinin oturum açması, yeni kullanıcı hesabı oluşturması, bir güvenlik ilkesini değiştirmesi veya bir belge açması) ve sorunları gidermesine yardım eder.

Toplanan, işlenen veya aktarılan bilgiler

Yöneticiler hangi bilgilerin toplandığını, ne kadar tutulacağını ve diğer taraflara aktarılıp aktarılmayacağını belirler. Bilgiler, kullanıcı adı veya dosya adları gibi kişisel bilgileri içerebilir. Daha fazla bilgi için, yöneticinize başvurun.

Bilgilerin kullanımı

Yöneticiler denetim bilgilerinin nasıl kullanılacağını da belirler. Güvenlik günlüğü, genellikle, bilgisayar etkinliğini izlemek veya bilgisayara ya da bilgisayardaki kaynaklara yetkisiz erişimi tespit etmek amacıyla denetçi ve yöneticiler tarafından kullanılır.

Seçim ve denetim

Bu özelliğin etkinleştirilip etkinleştirilmeyeceğini ve kullanıcıların nasıl uyarılacağını yöneticiler belirler. Güvenlik günlüğü, yönetici tarafından özel olarak izin verilmediği sürece diğer kullanıcılar tarafından görüntülenemez. Yönetimsel Araçlar'daki Yerel Güvenlik İlkesi'ne giderek bilgisayarınızdaki Denetim'i yapılandırabilirsiniz.

# [Sayfa ba](#page-9-0)[şı](#page-9-0)

BitLocker Sürücü Şifrelemesi

Bu özelliğin gerçekleştirdikleri BitLocker sahip olduğunuz Windows 7 sürümüne dahilse, çevrimdışı yazılım saldırılarından korunmaya yardımcı olarak verilerinizi korur. Desteklenen sabit sürücüler ve çıkarılabilir sürücüler BitLocker ile şifrelenebilir. BitLocker, bir sürücüde etkinleştirildiğinde, sürücü içeriğinin tamamını şifreler.

Toplanan, işlenen veya aktarılan bilgiler BitLocker etkin durumdayken, veriler korumalı sürücüden okunurken veya sürücüye yazılırken bellekteki şifreleme anahtarları tarafından sürekli olarak şifrelenir ve şifreleri çözülür. BitLocker

kurulumu sırasında, kurtarma anahtarını yazdırmayı seçebilir, ağınızdaki bir konuma kaydedebilir veya çıkarılabilir sürücüler hariç USB flash sürücüye kaydedebilirsiniz.

Akıllı kart kullanarak bir sürücüyü şifrelediğinizde, akıllı kart için ortak anahtar ve benzersiz tanımlayıcı sürücüde şifrelenmemiş olarak depolanır. Bu bilgiler, başlangıçta akıllı kartın şifreleme sertifikasını oluşturmak için kullanılan sertifika yetkilisini bulmak üzere kullanılabilir.

Bilgisayarınız Güvenilir Platform Modülü (TPM) 1.2 sürümü veya daha yüksek güvenlik donanımı ile donatılmışsa, BitLockerWindows'un yüklendiği sürücü için donanım destekli veri koruması sağlamak üzere TPM'yi kullanır. Daha fazla bilgi için, bkz. Güvenilir Platform Modülü (TPM) Hizmetleri (aşağıda). Ayrıca TPM donanımlı bilgisayarlarda, şifreli verilerinize ek koruma katmanı eklemek için bir kişisel kimlik numarası (PIN) oluşturabilirsiniz. BitLocker bu TPM tabanlı PIN'i sürücüde karmaşık ve şifreli biçimde depolar.

## Bilgilerin kullanımı

Şifreleme anahtarları ve genel benzersiz tanımlayıcılar (GIUD), BitLocker işlemlerini desteklemek için bilgisayar belleğinde depolanır. BitLocker kurtarma bilgileri, donanım hatalarının ve diğer sorunların oluşması durumunda korunan verilerinize erişmenizi sağlar. Bu kurtarma bilgileri, BitLocker'ın yetkili ve yetkisiz kullanıcıları ayırt etmesine olanak tanır. BitLocker tarafından toplanan bilgiler Microsoft'a gönderilmez.

# Seçim ve denetim

BitLocker varsayılan olarak devre dışıdır. İstediğiniz zaman Denetim Masası'nda BitLocker Sürücü Şifrelemesi'ne girerek çıkarılabilir sürücü için BitLocker'ı etkinleştirebilir veya devre dışı bırakabilirsiniz. Yönetici, sabit sürücüler dahil tüm sürücüler için BitLocker'ı etkinleştirebilir veya devre dışı bırakabilir.

# [Sayfa ba](#page-9-0)[şı](#page-9-0)

# Aygıt Bilgilerini Alma

Bu özelliğin gerçekleştirdikleri Aygıt Bilgilerini Alma, üretici, donanım aygıtlarınız hakkında üretici, açıklama ve aygıtın resmi gibi bilgileri Microsoft'tan indirir ve size

gösterir.

Toplanan, işlenen veya aktarılan bilgiler İlgili aygıt bilgilerini almak için, bu özellik Microsoft'a Aygıt Kimliğinizi (örneğin, kullandığınız aygıtın Donanım Kimliği veya Model Kimliği), yerel ayarlarınızı ve aygıt bilgilerinin son güncelleştirildiği tarihi içeren verileri gönderir. Bilgisayarınıza indirilen aygıt bilgileri model adı, açıklama, aygıt üreticisinin logosu ve aygıta ilişkin görevleri içerebilir.

# Bilgilerin kullanımı

Toplanan bilgiler, ilgili aygıt bilgilerini karşıdan yüklemeye yardımcı olmak için kullanılır. Gönderilen hiçbir bilgi kimliğinizi belirlemek veya sizinle iletişim kurmak için kullanılmaz.

# Seçim ve denetim

Windows 7 kurulumu sırasında önerilen ayarları seçerseniz, Aygıt Bilgilerini Alma özelliği etkinleştirilir. Denetim Masası'nda Aygıtlar ve Yazıcılar'a giderek bu özelliği devre dışı bırakabilirsiniz. Aygıtlar ve Yazıcılar'da, bilgisayar simgenizi sağ tıklatın ve ardından **Aygıt yükleme ayarları**nı tıklatın. **Hayır, ne yapılacağını benim seçmeme izin ver**öğesini seçin ve **Genel aygıt simgelerini gelişmiş simgelerle değiştir** onay kutusunun işaretini tıklatarak kaldırın.

# [Sayfa ba](#page-9-0)[şı](#page-9-0)

# Aygıt Yöneticisi

Bu özelliğin gerçekleştirdikleri

Aygıt Yöneticisi, donanım aygıtlarınız için en yeni sürücüleri yüklemenize yardımcı olur. Sürücü Yazılımını Güncelleştir Sihirbazı'nı kullanarak, bilgisayarınızda yüklü donanımlar için aygıt sürücülerini güncelleştirebilir, donanım ayarlarını değiştirebilir ve aygıt ve sürücü sorunlarını giderebilirsiniz.

Toplanan, işlenen veya aktarılan bilgiler

Donanımınız için hangi güncelleştirmelerin geçerli olduğunu belirlemek için, kullandığınız yazıcılar ve diğer aygıtlar gibi yapılandırma bilgileri bilgisayarınızdan toplanarak Microsoft'a gönderilir. Aygıt Yöneticisi ve Sürücü Yazılımını Güncelleştir Sihirbazı, bu bilgileri toplamak için Windows Update ile birlikte çalışır. Windows Update tarafından toplanan bilgiler ve bu bilgilerin nasıl kullanıldığı hakkında daha fazla bilgi için, bkz. [Update Services](http://go.microsoft.com/fwlink/?linkid=50142) [Gizlilik Bildirimi](http://go.microsoft.com/fwlink/?linkid=50142).

## Bilgilerin kullanımı

Toplanan bilgiler, bilgisayar donanımınıza ve yüklü aygıtlar için hangi güncelleştirmelerin geçerli olduğunu belirlemek üzere kullanılır. Microsoft bilgisayarınızın yapılandırması hakkında toplanan bilgileri, kimliğinizi belirlemek veya sizinle iletişim kurmak için kullanmaz.

# Seçim ve denetim

Aygıt Yöneticisi varsayılan olarak etkindir ve devre dışı bırakılamaz. Ancak, Aygıt Yöneticisi Microsoft'a yapılandırma bilgilerini yalnızca Sürücü Yazılımını Güncelleştir Sihirbazı'nı açıp sürücü yazılımınızı güncelleştirmeyi seçtiğinizde gönderir ve güncelleştirilmiş sürücüleri karşıdan yükler. Aygıt Yöneticisi'nin nasıl açılacağı veya Sürücü Yazılımını Güncelleştir Sihirbazı'nın nasıl kullanılacağı ile ilgili daha fazla bilgi için bkz. Windows Yardım ve Destek.

# [Sayfa ba](#page-9-0)[şı](#page-9-0)

# Dinamik Güncelleştirme

Bu özelliğin gerçekleştirdikleri

Dinamik Güncelleştirme, Windows 7 yüklenirken Windows'un Windows Update Web sitesini bir kez denetleyerek bilgisayarınız için en son güncelleştirmeleri almasını sağlar. Güncelleştirme bulunursa, Dinamik Güncelleştirme bunları otomatik olarak karşıdan yükleyip kurarak bilgisayarınızın ilk kez oturum açtığınızda veya kullandığınızda güncel olmasını sağlar.

Toplanan, işlenen veya aktarılan bilgiler Dinamik Güncelleştirme, uyumlu sürücüleri yüklemek için Microsoft'a bilgisayarınızın donanımı hakkında bilgiler gönderir. Dinamik Güncelleştirme'nin bilgisayarınıza karşıdan yükleyebileceği güncelleştirme türleri şunlardır:

- **Yükleme güncelleştirmeleri:** Yüklemenin başarılı olmasını sağlamaya yardımcı olmak için yükleme dosyalarına ilişkin önemli yazılım güncelleştirmeleri.
- **Yerleşik sürücü güncelleştirmeleri:** Yüklediğiniz

Windows sürümüne yönelik önemli sürücü güncelleştirmeleri.

## Bilgilerin kullanımı

Dinamik Güncelleştirme, sisteminiz için doğru sürücüleri tespit etmek üzere Microsoft'a bilgisayarınızın donanımı hakkında bilgiler gönderir. Dinamik Güncelleştirme tarafından toplanan bilgilerin nasıl kullanıldığı hakkında daha fazla bilgi için bkz. [Update Services](http://go.microsoft.com/fwlink/?linkid=50142) [Gizlilik Bildirimi](http://go.microsoft.com/fwlink/?linkid=50142).

## Seçim ve denetim

Windows 7 kurulumunun başlangıcında, Dinamik Güncelleştirme'yi kullanma seçeneği sunulur.

## [Sayfa ba](#page-9-0)[şı](#page-9-0)

# Erişim Kolaylığı Merkezi

Bu özelliğin gerçekleştirdikleri Erişim Kolaylığı Merkezi, bilgisayarla daha kolay etkileşim kurmanıza yardımcı olmak için erişilebilirlik seçeneklerini ve ayarlarını etkinleştirmenize olanak tanır.

Toplanan, işlenen veya aktarılan bilgiler Bu özelliği kullanırsanız, bir dizi ifadeden ilgili olanları seçmeniz istenir.

Bu ifadeler şunları içerir:

- TV'deki görüntüleri ve metni görmek zor.
- Işıklandırma koşulları monitörümdeki görüntüleri görmemi zorlaştırıyor.
- Klavye kullanmıyorum.
- Görme özürlüyüm.
- İşitme özürlüyüm.
- Konuşma bozukluğum var.

Bu bilgiler okunabilir olmayan bir biçimde kaydedilir ve bilgisayarınızda yerel olarak depolanır. Bu bilgiler Microsoft'a gönderilmez ve yalnızca siz ve bilgisayarınızdaki yöneticiler

tarafından kullanılabilir, diğer kullanıcılar tarafından kullanılamaz.

Bilgilerin kullanımı Seçtiğiniz ifadelere bağlı olarak size bir dizi yapılandırma önerisi sunulur.

## Seçim ve denetim

Denetim Masası'nda Erişim Kolaylığı Merkezi'ne giderek seçmek istediğiniz ifadeleri belirleyebilirsiniz. Seçeneklerinizi istediğiniz zaman değiştirebilirsiniz. Bilgisayarınızda hangi önerileri yapılandırmak istediğinizi de seçebilirsiniz.

## [Sayfa ba](#page-9-0)[şı](#page-9-0)

## Olay Görüntüleyicisi

Bu özelliğin gerçekleştirdikleri Bilgisayar kullanıcıları, esasen de yöneticiler olay günlüklerini görüntülemek ve yönetmek için Olay Görüntüleyicisi'ni kullanabilir. Olay günlükleri bilgisayarınızın donanımı, yazılımı ve güvenlik olayları hakkında bilgiler içerir. Ayrıca, **Olay Günlüğü Çevrimiçi Yardımı** bağlantısını tıklatarak olay günlüklerindeki olaylar

hakkında Microsoft'tan bilgi alabilirsiniz.

Toplanan, işlenen veya aktarılan bilgiler

Olay günlükleri, bilgisayardaki tüm kullanıcılar ve programlar tarafından oluşturulan olay bilgilerini içerir. Varsayılan olarak, tüm kullanıcılar onay günlüğü girdilerini görüntüleyebilir; ancak yöneticiler onay günlüklerine erişimi kısıtlamayı seçebilir. Olay Görüntüleyicisi'ni açarak bilgisayarınız için olay günlüklerine erişebilirsiniz. Olay Görüntüleyicisi'nin nasıl açılacağını öğrenmek için bkz. Windows Yardım ve Destek.

# Bilgilerin kullanımı

**Olay Günlüğü Çevrimiçi Yardımı** bağlantısını tıklattığınızda toplanan ve Microsoft'a gönderilen olay bilgileri konumunuzu belirlemek ve ardından olay hakkında ek bilgiler sunmak için kullanılır. Olay bilgilerini otomatik olarak göndermeye daha önce izin vermediyseniz, bağlantıyı tıklattığınızda bir iletişim kutusu görüntülenir ve bu iletişim kutusunda listelenen bilgileri Internet üzerinden göndermeye izin vermeniz istenir. İzin verirseniz, bu bilgiler, olay olarak kaydedilen sorunların çözümleri dahil olmak üzere olay için kullanılabilir daha fazla bilginin olup olmadığını

denetlemek için bir web sitesine gönderilir. Microsoft olayları için, olay ayrıntıları Microsoft'a gönderilir. Microsoft bu bilgileri, sizinle iletişim kurmak veya kimliğinizi belirlemek için kullanmaz. Üçüncü taraf programlarıyla ilgili olaylar için, bilgiler, üçüncü taraf yayımcı veya üretici tarafından belirtilen konuma gönderilir. Olaylar hakkındaki bilgileri üçüncü taraf yayımcılara veya üreticilere gönderirseniz, bu bilgilerin kullanımı üçüncü taraf gizlilik uygulamalarına tabi olur.

## Seçim ve denetim

Yöneticiler, Olay Görüntüleyicisi günlüklerine erişimi kısıtlamayı seçebilirler. Olay görüntüleyicisi günlüklerine tam erişimi olan kullanıcılar bunları temizleyebilir. Olay bilgilerinin otomatik olarak gönderilmesine daha önce izin vermediyseniz, Olay Günlüğü Çevrimiçi Yardımı'nı tıklattığınızda, sunulan bilgilerin Internet üzerinden gönderilebileceğini onaylamanız istenir. Gönderilmesine izin vermediğiniz sürece hiçbir olay günlüğü bilgisi Internet üzerinden gönderilmez. Yöneticiler, olay bilgilerinin hangi sitelere gönderileceğini seçmek veya değiştirmek için Grup İlkesi'ni kullanabilir.

# [Sayfa ba](#page-9-0)[şı](#page-9-0)

Faks

# **Bu özelliğin gerçekleştirdikleri**

Faks özelliği, faks kapak sayfaları oluşturmanıza ve kaydetmenize, bilgisayarınızı veya harici ya da yerleşik bir faks modem veya faks sunucusunu kullanarak faks gönderip almanıza olanak tanır.

# **Toplanan, işlenen veya aktarılan bilgiler**

Toplanan bilgiler, faks kapak sayfasında girilen kişisel bilgilerin yanı sıra Gönderen Abone Kimliği (TSID) ve Aranan Abone Kimliği (CSID) gibi endüstri standardı faks protokollerinde bulunan tanımlayıcıları içerir. Windows her tanımlayıcı için varsayılan olarak "Faks" değerini kullanır.

# **Bilgilerin kullanımı**

Gönderen iletişim kutusunda girilen bilgiler faks kapak sayfasında görüntülenir. TSID ve CSID gibi tanımlayıcılar rasgele metinler

içerebilir ve genellikle göndereni belirlemek için alıcı faks makinesi veya bilgisayar tarafından kullanılır. Microsoft'a hiçbir bilgi gönderilmez.

# **Seçim ve denetim**

Faks erişimi, bilgisayarınız için kullanıcı hesap ayrıcalıklarınıza göre belirlenir. Faks yöneticisi erişim ayarlarını değiştirmediği sürece, tüm kullanıcılar faks gönderip alabilir. Varsayılan olarak, tüm kullanıcılar gönderdikleri belgeleri ve bilgisayara aldıkları faksları görüntüleyebilirler. Yöneticiler gönderilen veya alınan tüm faksları görüntüleyebilir ve kimlerin faksları görüntüleme ya da yönetme izinlerine sahip olduğu dahil olmak üzere, faks ayarlarıyla TSID ve CSID değerlerini yapılandırabilir.

# [Sayfa ba](#page-9-0)[şı](#page-9-0)

# Araçlar

Bu özelliğin gerçekleştirdikleri Araçlar, masaüstünde çalıştırılan ve bir bakışta bilgi ve sık kullanılan araçlara kolay erişim sunan programlardır.

Toplanan, işlenen veya aktarılan bilgiler Para Birimi, Hisse Senetleri ve Hava Durumu gibi bazı araçlar bilgi toplamak için Internet'e başvurur ve örneğin, hava durumu için konum gibi ek bilgiler gönderebilir.

# Bilgilerin kullanımı

Microsoft tarafından Microsoft araçlarından toplanan bilgiler, araçlara yönelik işlevsellik sunmak için kullanılır; kimliğinizi belirlemek veya sizinle iletişim kurmak için kullanılmaz. Microsoft dışı bir araç kullanırsanız, bilgi kullanımı araç sağlayıcısının gizlilik uygulamalarına tabi olur.

# Seçim ve denetim

Hava Durumu gibi bazı araçları ilk defa kullandığınızda Internet'e başvuracak şekilde önceden yapılandırılabilirler. Ancak, daha sonra Denetim Masası'nda Masaüstü Araçları'na giderek bunları yeniden yapılandırabilir veya kapatabilirsiniz.

# [Sayfa ba](#page-9-0)[şı](#page-9-0)

Oyunlar Klasörü

Bu özelliğin gerçekleştirdikleri Bilgisayarınızda yüklü olan oyunlar, Oyunlar klasöründe listelenerek, böylece oyunlarınızı tek bir yerden görüntüleyebilir ve başlatabilirsiniz. Oyunlar klasörü kapak resmi, yayımcı bilgileri, performans değerlendirmesi ve ebeveyn denetimi dereceleri gibi oyuna ilişkin ek bilgileri de karşıdan yükleyebilir.

Toplanan, işlenen veya aktarılan bilgiler Oyun klasöründe isteğe bağlı olarak her oyunun son oynandığı zamanın kaydı tutularak, oyunların görüntülenmesini düzenlemenize veya filtrelemenize olanak tanınır. Oyunların ne zaman oynandığına ilişkin bilgiler bilgisayarınızda depolanır ve Microsoft'a gönderilmez. İsterseniz, Oyunlar klasörü, yüklediğiniz oyunlara ilişkin bilgileri Microsoft'tan alır. Bunu yapmak için, oyun kimlik numaralarını içeren bilgiler Microsoft'a gönderilir.

Ayrıca, oyun simgesini sağ tıklatıp **Güncelleştirmeleri çevrimiçi tara**seçeneğini belirleyerek bazı oyunların güncelleştirmelerini denetlemeyi seçebilirsiniz. Oyun sürümü ayrıntıları ve oyun kimlik numaraları Microsoft'a gönderilir ve kullanılabilir güncelleştirmelere ilişkin bildirim alırsınız. Windows'un oyun güncelleştirmelerini otomatik olarak taramasını ve size bildirmesini seçenekler menüsünden seçebilirsiniz.

Internet Tavlası ve Internet Spades gibi bazı oyunlar, sizi dünyanın herhangi bir yerinden oyuncularla eşleştiren bir özellik içerir. "Oyna" seçeneğini belirlerseniz, oyun oynama imkanı sağlama amacıyla standart bilgisayar bilgileri ve GUID Microsoft'a gönderilir. Toplanan hiçbir bilgi kimliğinizi belirlemek veya sizinle iletişim kurmak için kullanılmaz.

# Bilgilerin kullanımı

Microsoft'a gönderilen bilgiler, yüklediğiniz oyunlarla ilgili bilgi almak amacıyla kullanılır. Microsoft bu bilgileri, kimliğinizi belirlemek veya sizinle iletişim kurmak için kullanmaz.

# Seçim ve denetim

Oyunlar klasörünün bilgi toplama veya izleme özelliklerini etkinleştirebilir veya devre dışı bırakabilirsiniz. Oyun bilgilerini almayı ve görüntülemeyi ve oyun oynama zamanlarını izlemeyi seçenekler menüsünden belirleyebilirsiniz. İstediğiniz zaman

seçenekler menüsüne dönerek bu özellikleri devre dışı bırakabilirsiniz. Windows 7 ile birlikte gelen bir Internet oyunundan çıkmayı seçerseniz, Microsoft'a hiçbir bilgi aktarılmaz.

## [Sayfa ba](#page-9-0)[şı](#page-9-0)

El yazısı tanıma (Yalnızca Tablet PC'lerde kullanılabilir)

Kişiselleştirme—Otomatik Öğrenme Bu özelliğin gerçekleştirdikleri Otomatik öğrenme, Tablet PC'lerde ve harici tabletlerde kullanılabilen bir el yazısı tanıma özelliğidir. Bu özellik, kullandığınız sözcükler ve bunları nasıl yazdığınız hakkında veri toplar. Otomatik öğrenme varsayılan olarak etkindir, böylece el yazısı tanıma yazılımı sizin el yazısı stilinizi ve kullandığınız sözcükleri tanımaya ve yorumlamasını geliştirmeye çalışabilir.

Toplanan, işlenen veya aktarılan bilgiler Otomatik öğrenme ile toplanan bilgiler, Tablet PC'de her kullanıcının profilinde depolanır. Veriler, Not Defteri veya WordPad gibi bir metin görüntüleme programı ile okunamayan özel bir biçimde depolanır ve bu verileri yalnızca siz ve bilgisayarınızdaki yöneticiler kullanabilirsiniz, diğer kullanıcılar kullanamaz.

Toplanan bilgiler şunlardır:

- Daha önce gönderdiğiniz iletiler dahil, Microsoft Office Outlook 2007 veya Windows Live Mail gibi e-posta programlarını kullanarak yazdığınız iletilerdeki metinler ve oluşturduğunuz takvim girdileri.
- Tarayıcınızın adres çubuğuna yazdığınız metinler.
- Tablet PC Giriş Paneli'ne yazdığınız mürekkep yazıları.
- Giriş Paneli'ne yazdığınız mürekkep yazılarından tanınan metin.
- Tanınan metni düzeltmek için seçtiğiniz alternatif karakterler.

**Not:** Otomatik Öğrenme bazı dillerde ek bilgiler toplayabilir. Daha fazla bilgi için, Windows Yardım ve Destek'te "Tablet PC'de el yazısı kişiselleştirme" konusunu aratın.

## Bilgilerin kullanımı

Toplanan bilgiler, stilinize ve kullandığınız sözcüklere göre kişiselleştirilmiş el yazısı tanıma yazılımının bir sürümünü oluşturarak tanımayı geliştirmeye yardımcı olmak amacıyla kullanılır ve siz ekran klavyesinde yazdıkça sözcükler önererek metin tahminine olanak tanır.

Metin örnekleri, genişletilmiş bir sözlük oluşturmak için kullanılır. Mürekkep örnekleri, Tablet PC'de her kullanıcı için karakter tanımayı geliştirmeye yardımcı olmak üzere kullanılır. Microsoft'a hiçbir bilgi gönderilmez.

## Seçim ve denetim

Dilediğiniz zaman Denetim Masası'nda Tablet PC ayarlarını kullanarak otomatik öğrenmeyi etkinleştirebilir veya devre dışı bırakabilirsiniz. Otomatik öğrenmeyi kapattığınızda, otomatik öğrenme tarafından toplanan ve saklanan tüm veriler silinir.

# El Yazısı Tanıma için Hata Bildirimi

Bu özelliğin gerçekleştirdikleri

Tablet PC Giriş Paneli'ni kullanırken karşılaştığınız el yazısı tanıma hataları hakkında Microsoft'a raporlar gönderebilirsiniz.

# Toplanan, işlenen veya aktarılan bilgiler

En son düzeltilen el yazısı örneklerinin listesi bellekte depolanır. Bu el yazısı örneklerini Microsoft'a göndermeyi seçebilirsiniz. Hiçbir kişisel bilgi kasıtlı olarak toplanmaz; ancak göndermeyi seçtiğiniz örnekler kişisel bilgiler içerebilir. Her rapor için, hatalara ilişkin bir yorum da göndermek isteyebilirsiniz. Microsoft toplanan bilgileri, kimliğinizi belirlemek veya sizinle iletişim kurmak için kullanmaz.

# Bilgilerin kullanımı

Rapor göndermeyi seçerseniz, bu rapor Microsoft el yazısı tanıma yazılımının sonraki sürümlerini geliştirmek için kullanılır. Siz göndermek istemedikçe hiçbir bilgi Microsoft'a gönderilmez.

# Seçim ve denetim

Hangi tanıma hatalarını bildirmek istediğinizi seçebilirsiniz. Tablet PC Giriş Paneli'ni kullanırken El Yazısı Tanıma Hata Bildirimi aracını kullanarak bir rapor başlatabilirsiniz. Bir Tablet PC veya başka bir aygıtta mürekkeple yazı yazdıktan sonra alternatif bir tanımayı seçtiğinizde de El Yazısı Tanıma Hata Bildirimi aracı açılır. Her bir el yazısı örneğini rapora eklemek üzere seçebilir ve raporu Microsoft'a göndermeden önce gözden geçirebilirsiniz. Hiçbir rapor otomatik

olarak gönderilmez.

Kişiselleştirme Eğitimi Bu özelliğin gerçekleştirdikleri Kişiselleştirme eğitimi, yazı stilinizi daha iyi tanıması için el yazısı tanıma yazılımını eğitmenize olanak tanır.

Toplanan, işlenen veya aktarılan bilgiler

Kişiselleştirme Eğitimi'ni kullandığınızda el yazısı örnekleriniz bellekte depolanır. Bu el yazısı örneklerini Microsoft'a göndermeyi seçebilirsiniz. Hiçbir kişisel bilgi kasıtlı olarak toplanmaz; ancak göndermeyi seçtiğiniz örnekler kişisel bilgiler içerebilir. Microsoft bu bilgileri, kimliğinizi belirlemek veya sizinle iletişim kurmak için kullanmaz.

# Bilgilerin kullanımı

El yazısı örneklerinizi Microsoft'a göndermeyi seçerseniz, bunlar Microsoft el yazısı tanıma yazılımının sonraki sürümlerini geliştirmek için kullanılır.

## Seçim ve denetim

Her eğitim oturumunun sonunda el yazısı örneklerini Microsoft'a gönderme seçeneği sunulur. **Mürekkep örneklerini gönderme**.

# [Sayfa ba](#page-9-0)[şı](#page-9-0)

# Ev Grubu

Bu özelliğin gerçekleştirdikleri

Ev Grubu, resim, müzik, video, belge ve aygıtları paylaşabilmeniz için ev ağınızdaki Windows 7 bilgisayarlarını kolaylıkla bağlamanıza olanak tanır. Ayrıca, bunları ev ağınızdaki medya genişletici gibi aygıtlara medya akışı sağlamak için hazırlar. Bir parola ile Ev Grubu'nuzu korumaya yardımcı olabilir ve ne paylaşmak istediğinizi seçebilirsiniz.

# Toplanan, işlenen veya aktarılan bilgiler

Bir Ev Grubu'nda resimler, videolar, müzik ve belgeler gibi dosyalar varsayılan olarak paylaşılır. Kullanıcı adları gibi bilgiler de Ev Grubu'ndaki tüm kullanıcı ve bilgisayarlarla paylaşılır.

# Bilgilerin kullanımı

Toplanan bilgiler, Ev Grubu'ndaki bilgisayarların kimlerle içerik paylaşılacağını ve bu içeriğin nasıl sunulacağını anlamasına olanak tanır. Microsoft'a hiçbir bilgi gönderilmez.

Seçim ve denetim

Ev Grubu'nuza bilgisayar ekleyebilir ya da kaldırabilir ve diğer Ev Grubu üyeleri ile nelerin paylaşılacağına karar verebilirsiniz. Dilediğiniz zaman parola ayarlayabilir veya değiştirebilirsiniz. Denetim Masası'ndaki Ağ ve Paylaşım Merkezi'ne giderek bir Ev Grubu oluşturabilir ve ayarlarını yönetebilirsiniz.

# [Sayfa ba](#page-9-0)[şı](#page-9-0)

Giriş Yöntemi Düzenleyicisi (IME)

IME Öğrenme

Bu özelliğin gerçekleştirdikleri

Microsoft Giriş Yöntemi Düzenleyicileri (IME), klavye girişlerini ideogramlara dönüştürmek için Doğu Asya dilleri ile birlikte kullanılır. Basitleştirilmiş Çince, Geleneksel Çince ve Japonca için IME'nin öğrenme özelliği, görüntülenen ideogramların seçimini geliştirmek üzere sözcükler ve sözcük çiftleri kaydedebilir.

Toplanan, işlenen veya aktarılan bilgiler

IME öğrenme özelliği, bir sözcük veya sözcük çiftini ve kullanıcı işlemlerinin bir sonucu olarak bunlarla ilişkili puanları kaydeder. Bu bilgiler (sayı/simge karakter dizileri hariç) bilgisayardaki her kullanıcının kullanıcı sözlüğünde depolanır.

# Bilgilerin kullanımı

Öğrenme verileri sisteminizde IME tarafından kullanılır ve Microsoft Office yazım denetleme araçları tarafından bunlara başvurulabilir. Microsoft'a hiçbir bilgi gönderilmez.

# Seçim ve denetim

Öğrenme özelliği varsayılan olarak etkindir, ancak IME özelliğini kapatarak devre dışı bırakılabilir. Japonca IME'de, öğrenme özelliği kullanıcı sözlüğüne yazılmayacak şekilde yapılandırılabilir. Ayrıca, kullanıcı sözlüğünün içeriğini silebilirsiniz.

IME Sözcük Kaydı (yalnızca Japonca IME'de kullanılabilir) Bu özelliğin gerçekleştirdikleri Desteklenmeyen sözcükleri (klavye girişinden ideogramlara doğru şekilde dönüştürülemeyen sözcükleri) bildirmek için sözcük kaydı özelliğini kullanabilirsiniz.

Toplanan, işlenen veya aktarılan bilgiler Sözcük kaydı raporları, rapor edilen sözcüklere ilişkin Sözcük Ekle iletişim kutusunda sağladığınız bilgileri ve IME'nin yazılım sürüm numarasını içerebilir. Bu raporlar, kişisel bilgileri, örneğin, sözcük kaydını kullanarak eklediğiniz kişisel adları içerebilir, ancak Microsoft bu bilgileri kimliğinizi belirlemek veya sizinle iletişim kurmak için kullanmaz. Her bir rapor ile gönderilecek olan verileri, göndermeyi seçmeden önce gözden geçirme fırsatınız olur.

#### Bilgilerin kullanımı

Microsoft bu bilgileri giriş düzenlemeyi geliştirmeye yardımcı olmak için kullanır.

#### Seçim ve denetim

Bir sözcük kayıt raporu oluşturduğunuzda, her seferinde bu raporu Microsoft'a göndermek isteyip istemediğiniz sorulur. Gönderip göndermemeye karar vermeden önce rapordaki bilgileri görüntüleyebilirsiniz.

## [Sayfa ba](#page-9-0)[şı](#page-9-0)

## Yükleme Geliştirme Programı

Bu özelliğin gerçekleştirdikleri

Bu özellik, Microsoft'a bilgisayarınıza ve Windows 7'yi nasıl yüklediğinize ilişkin temel bilgileri içeren tek bir rapor gönderir. Microsoft bu bilgileri, yükleme deneyiminizi geliştirmeye yardımcı olmak ve genel yükleme sorunlarına çözümler geliştirmek için kullanır.

Toplanan, işlenen veya aktarılan bilgiler

Bildirim genelde hata kodlarının yanı sıra yükleme tarihi, her bir yükleme aşamasının tamamlanması için geçen süre, yüklemenin bir yükseltme mi yoksa ürünün yeni bir yüklemesi mi olduğu, sürüm ayrıntıları, işletim sistemi dili, medya türü, bilgisayar yapılandırması ve başarılı veya başarısız durumu gibi, yüklemeniz ve kurulum deneyiminiz ile ilgili bilgileri gönderir.

Yükleme Geliştirme Programı'na katılmayı seçerseniz, Internet'e bağlandığınızda Microsoft'a rapor gönderilir. Bu rapor adınız, adresiniz veya telefon numaranız gibi iletişim bilgilerini içermez. Bir GUID oluşturulur ve raporla birlikte gönderilir. GUID, bilgisayarınızı benzersiz olarak tanımlayan rasgele oluşturulmuş bir sayıdır; kişisel bilgi içermez.

Bilgilerin kullanımı

Microsoft olarak biz ve iş ortaklarımız bu raporu yazılımımızı geliştirmek için kullanırız. GUID, bu veriler ile Windows kullanırken katılmayı seçebileceğiniz bir program olan Windows 7 Müşteri Deneyimini Geliştirme Programı (CEIP) tarafından toplanan verileri birbiriyle ilişkilendirmek için kullanılır. Bu GUID, aldığımız geribildirimin ne kadar yaygın olduğunu anlamamıza ve önceliklerimizi belirlememize olanak tanır. Örneğin, GUID, Microsoft'un bir sorunu yüz kez yaşayan bir müşteriyle aynı sorunu bir kez yaşayan yüz müşteriyi birbirinden ayırabilmesini sağlar. Microsoft Yükleme Geliştirme Programı tarafından toplanan bilgileri, kimliğinizi belirlemek veya sizinle iletişim kurmak için kullanmaz.

#### Seçim ve denetim

Windows 7'yi yüklediğinizde **Windows yüklemesinin daha iyi hale getirilmesine yardımcı olmak istiyorum** onay kutusunun işaretini tıklatarak kaldırın.

Daha fazla bilgi için, bkz. Windows Müşteri Deneyimini Geliştirme Programı (aşağıda).

#### [Sayfa ba](#page-9-0)[şı](#page-9-0)

#### Internet Yazdırması

Bu özelliğin gerçekleştirdikleri

Internet yazdırması, Windows 7 çalıştıran bilgisayarların, yazdırma işlerini Köprü Metni Aktarım Protokolü (HTTP) ile göndererek dünyanın herhangi bir yerindeki yazıcıları kullanmasını mümkün kılar.

Toplanan, işlenen veya aktarılan bilgiler Bu özelliği kullanarak yazdırdığınızda, ilk önce Internet'e bağlanmanız ve bir Internet yazdırma sunucusunda kimliğinizi doğrulatmanız gerekir. Yazdırma sunucusuna göndermeniz gereken bilgiler, yazdırma sunucusunun desteklediği güvenlik düzeyine bağlı olarak değişir (örneğin, bir kullanıcı adı ve parola sağlamanız istenebilir). Yazdırma işi şifreli olmadığından, gönderilen içeriğin başkaları tarafından görülmesi mümkündür. Bağlandığınızda, kullanılabilir yazıcıların listesi sunulur. Bilgisayarınızda seçili yazıcınız için bir yazdırma sürücüsü yoksa, yazdırma sunucusundan bir sürücü yükleyebilirsiniz.

## Bilgilerin kullanımı

Toplanan bilgiler, uzak yazıcılar kullanarak yazdırmanıza olanak tanır. Microsoft'un barındırdığı bir yazdırma sunucusunu kullanmayı seçerseniz, Microsoft sağladığınız bilgileri kimliğinizi belirlemek veya sizinle iletişim kurmak için kullanmaz. Bilgileri üçüncü taraf yazdırma sunucularına gönderirseniz, bu bilgilerin kullanımı üçüncü taraf gizlilik uygulamalarına tabi olur.

## Seçim ve denetim

Denetim Masası'ndaki Programlar ve Özellikler'e giderek ve **Windows özelliklerini aç veya kapat**.

## [Sayfa ba](#page-9-0)[şı](#page-9-0)

## Konum Algılayıcısı ve Diğer Algılayıcılar

## Bu özelliğin gerçekleştirdikleri

Konum Algılayıcısı ve Diğer Algılayıcılar, programların Windows üzerinden algılayıcılara erişmesine olanak tanır. Algılayıcılar, geçerli konumunuz veya bilgisayarınızın etrafındaki ışık miktarı gibi bilgileri algılayabilen donanım ve yazılımlardır. Bu özellik, programların Konum Algılayıcısı ve Diğer Algılayıcılar'ı kullanmadan algılayıcılara erişmesini engellemez veya denetlemez. Örneğin, bazı algılayıcılar algılayıcı bilgilerini doğrudan uygulamalara gönderebilir.

Toplanan, işlenen veya aktarılan bilgiler Bir algılayıcı, bilgisayarınızın konumu gibi kişisel bilgileri bilgisayarınızdaki herhangi bir programa sağlayabilir. Algılayıcı erişimini etkinleştirdiğinizde, bilgisayarınızdaki herhangi bir program algılayıcı bilgilerine erişebilir ve bu bilgileri bilgisayarınızdan dışarı iletebilir.

# Bilgilerin kullanımı

Konum Algılayıcısı ve Diğer Algılayıcılar, bu Windows 7 özelliği aracılığıyla hangi algılayıcıların erişilebilir olduğunu seçmenize olanak tanır. Hiçbir bilgi, Konum Algılayıcısı ve Diğer Algılayıcılar tarafından Microsoft'a otomatik olarak gönderilmez. Bir algılayıcıyı etkinleştirmeyi seçerseniz, bilgisayarınızdaki herhangi bir program algılayıcı bilgilerini bilgisayarınızdan dışarı iletebilir.

## Seçim ve denetim

Windows'un programlara algılayıcı bilgilerini sağlayıp sağlamayacağını ve hangi kullanıcıların bu erişime sahip olduğunu seçebilirsiniz. Bu ayarlara, Denetim Masası'ndaki Konum Algılayıcıları ve Diğer Algılayıcılar'a giderek erişebilirsiniz. Bu ayarlar, programların bu Windows özelliği ile sağlanmayan algılayıcı bilgilerine erişip erişememesini etkilemez. Algılayıcıları denetleme ve algılayıcıların gizliliğinizi nasıl etkileyebileceği hakkında daha fazla bilgi için, bkz. Windows Yardım ve Destek.

## [Sayfa ba](#page-9-0)[şı](#page-9-0)

# Microsoft Hata Bildirimi Hizmeti

Bu özelliğin gerçekleştirdikleri

Microsoft Hata Bildirimi Hizmeti, Microsoft ve Windows iş ortaklarının kullandığınız yazılımlardaki sorunları tanılamalarına ve çözümler sağlamalarına yardımcı olur. Her sorun çözülemez; ancak çözümler kullanılabilir olduğunda, bildirdiğiniz sorunu çözecek adımlar veya yüklenecek güncelleştirmeler olarak sunulur. Sorunların engellenmesine yardımcı olmak ve yazılımların daha güvenilir olmasını sağlamak için, bazı çözümler hizmet paketlerine ve yazılımların sonraki sürümlerine de eklenir.

Microsoft Hata Bildirimi Hizmeti, Windows kurulumu sırasında bir sorun oluşması durumunda çalıştırılabilecek bir hata bildirim hizmeti olan Kurulum Onarımı da sunar.

# Toplanan, işlenen veya aktarılan bilgiler

Windows 7 da dahil olmak üzere birçok Microsoft yazılımı bildirim hizmetiyle birlikte çalışacak biçimde tasarlanmıştır. Bu yazılım programlarından birinde sorun oluşursa, bunu bildirmek isteyip istemediğiniz sorulabilir. Windows işletim sistemi kullanan sanal makineler barındırıyorsanız, Windows işletim sisteminin Microsoft Hata Raporlama Hizmeti için oluşturduğu raporlar sanal makineler hakkında bilgiler içerebilir.

Bildirim hizmeti, oluşan sorunu tanılamak ve çözümlemek için kullanışlı olabilecek aşağıdaki gibi bilgileri toplar:

- Sorunun yazılım veya donanımın neresinde oluştuğu
- Sorunun türü veya önem derecesi
- Sorunu açıklamaya yardımcı olan dosyalar
- Temel yazılım ve donanım bilgileri
- Olası yazılım performansı ve uyumluluğu sorunları

Bu raporlarda istenmeden de olsa kişisel bilgiler yer alabilir. Örneğin, bilgisayar belleğinin anlık görüntüsünü içeren bir bildirimde adınız, üzerinde çalıştığınız belgenin bir parçası veya bir Web sitesine göndermiş olduğunuz veriler bulunabilir. Raporun bu türde bir bilgi içerme olasılığı varsa, otomatik bildirimi kurulum sırasında "Önerilen ayarlar" seçeneği üzerinden veya Denetim Masası'ndan etkinleştirmiş olsanız bile, Windows bu bilgileri göndermek isteyip istemediğinizi sorar. Böylece, bildirimi Microsoft'a göndermeden önce inceleyebilirsiniz. Dosyalar ve verileri içeren raporlar, gözden geçirme ve gönderme fırsatınız olana dek veya gönderildikten sonra bilgisayarınızda depolanabilir.

Bir hata raporu kişisel bilgiler içerirse, Microsoft bu bilgileri, kimliğinizi belirlemek veya sizinle iletişim kurmak için kullanmaz. Ayrıca, otomatik bildirimi kurulum sırasında "Önerilen ayarlar" seçeneği aracılığıyla veya Denetim Masası'ndan etkinleştirirseniz, bildirim hizmeti, sorunların nerede oluştuğuna dair temel bilgileri otomatik olarak gönderir, ancak bu raporlar yukarıda açıklanan ayrıntıları içermez.

Bir rapor gönderdiğinizde, bildirim hizmeti karşılaştığınız hata hakkında daha fazla bilgi isteyebilir. Bu bilgilerde telefon numaranızı veya e-posta adresinizi sağlamayı seçerseniz, hata raporunuz kişisel olarak tanınmanıza neden olacak bilgiler içerir. Microsoft sizinle bağlantı kurarak, bildirdiğiniz sorunun çözümlenmesi için ek bilgiler isteyebilir.

Microsoft Hata Bildirimi Hizmeti, bilgisayarınızda depolanan ve bilgisayarınızı benzersiz olarak tanımlamak için hata raporları ile birlikte gönderilen bir genel benzersiz tanımlayıcı (GUID) oluşturur. GUID, rasgele oluşturulmuş bir sayıdır, herhangi bir kişisel bilgi içermez ve kimliğinizi belirlemek için kullanılmaz. GUID'i, aldığımız geribildirimin ne kadar yaygın olduğunu anlamak ve önceliklerimizi belirlemek için kullanırız. Örneğin, GUID, Microsoft'un bir sorunu yüz kez yaşayan bir müşteriyle aynı sorunu bir kez yaşayan yüz müşteriyi birbirinden ayırabilmesini sağlar.

Bilgilerin kullanımı

Microsoft, hata ve sorunlara ilişkin bilgileri Microsoft ürün ve hizmetlerinin yanı sıra bu ürün ve hizmetlerle kullanılmak için tasarlanan üçüncü taraf yazılım ve donanımları geliştirmek için kullanır. Microsoft çalışanları, yüklenicileri, satıcıları ve iş ortakları, bildirim hizmeti tarafından toplanan bilgilere erişim sağlayabilir. Ancak, bu bilgileri yalnızca Microsoft ürün ve hizmetlerini ve Microsoft ürün ve hizmetleri ile kullanmak üzere tasarlanan üçüncü taraf yazılım ve donanımları onarmak veya geliştirmek için kullanırlar.

Microsoft hata ve sorunlara ilişkin toplu bilgileri paylaşabilir. Microsoft toplu bilgileri istatistiksel çözümleme amacıyla kullanır. Toplu bilgiler, tekil raporlardan belirli bilgiler ya da bir rapordan alınmış olabilecek kişisel veya gizli bilgiler içermez.

#### Seçim ve denetim

Windows 7 kurulumu sırasında önerilen ayarları seçerseniz, temel hata raporları gönderecek ve bildirilen sorunlar için çözümler arayacak otomatik sorun denetlemeyi etkinleştirin. Otomatik denetlemeyi kullanırsanız, hatalara ilişkin temel bilgileri Microsoft'a göndermeniz genelde istenmez. Daha ayrıntılı bir hata raporu gerekirse, bunu gözden geçirmeniz istenir. Dilediğiniz zaman bu ayarı Denetim Masası'ndaki İşlem Merkezi'ne giderek değiştirebilirsiniz.

Daha fazla bilgi için, bkz. [Microsoft Hata Bildirimi Hizmeti.](http://go.microsoft.com/fwlink/?LinkId=248604)

#### [Sayfa ba](#page-9-0)[şı](#page-9-0)

#### Ağ Tanıma

Bu özelliğin gerçekleştirdikleri

Bu özellik, bilgisayarınızın Etki Alanı Adı Hizmeti (DNS) soneki, ağ adı ve bilgisayarınızın bağlandığı ağların ağ geçidi adresi gibi Internet ve intranet ağ bağlantısı bilgilerini toplar. Ağ Tanıma özelliği, doğru şekilde çalışmaları için bağlantı bilgilerinin gerekebileceği programlara bu bilgileri sunmaktadır.

Toplanan, işlenen veya aktarılan bilgiler

Ağ bağlantı profilleri kayıt defterinde depolanır. Ağ bağlantı profilleri, ziyaret edilen tüm ağların geçmişini ve son bağlantının tarih ve saatini sağlayan Ağ Listesi Hizmeti'ni içerebilir. Ağ bağlantı durumunuz bu amaçla tasarlanmış bir Microsoft sunucusuna

bağlanma denemeleriyle belirlenebilir.

# Bilgilerin kullanımı

Ağ bağlantı denetlemeleri sırasında Microsoft sunucusuna gönderilen standart bilgisayar bilgilerinin dışındaki bilgiler Microsoft'a gönderilmez, ancak bilgisayarınızdaki ağ bağlantı bilgilerini isteyen programlar için kullanılabilir.

# Seçim ve denetim

Ağ Konumu Tanıma ve Ağ Listesi Hizmetleri varsayılan olarak etkindir. Bir yönetici, Yönetimsel Araçlar'daki Hizmetler bölümünde sunulan seçenekleri kullanarak bunları devre dışı bırakabilir. Bunları devre dışı bırakmak, bazı Windows özelliklerinin doğru şekilde çalışmasını engelleyeceğinden önerilmez.

# [Sayfa ba](#page-9-0)[şı](#page-9-0)

## Baskı Siparişi Verme

Bu özelliğin gerçekleştirdikleri

Baskı Siparişi Verme özelliği, bilgisayarınızda veya ağ sürücünüzde depolanan dijital resimleri istediğiniz bir çevrimiçi fotoğraf bastırma servisine göndermenize olanak tanır. Servise bağlı olarak, resimleri bastırabilir ve ardından normal posta yoluyla teslim alabilir veya baskıları yerel bir mağazadan kendiniz alabilirsiniz.

# Toplanan, işlenen veya aktarılan bilgiler

Çevrimiçi fotoğraf bastırma servisine bir sipariş vermek isterseniz, dijital fotoğraflarınız Internet üzerinden seçtiğiniz servise gönderilir. Seçtiğiniz dijital resimlerin dosya konumlarının tamamı, hizmetin resimleri görüntülemesine ve karşıya yüklemesine olanak tanımak için bu hizmete gönderilir. Dijital resim dosyaları, fotoğraf makinesi tarafından dosya ile birlikte depolanan resmin çekildiği tarih ve saat gibi resim hakkında veriler içerebilir. Dosyalar, dijital resim yönetim programları ve Windows Explorer kullanımından dolayı dosya ile ilişkilendirilmiş olabilecek kişisel bilgiler de (resim yazıları gibi) içerebilir. Daha fazla bilgi için, bkz. Özellikler (aşağıda).

Baskı Siparişi Verme özelliğinden bir çevrimiçi fotoğraf baskı servisini seçtikten sonra, Baskı Siparişi Ver penceresi içinde gösterilen web sitesine yönlendirilirsiniz. Çevrimiçi fotoğraf baskı servisleri web sitesinde girdiğiniz bilgiler servise iletilir.

## Bilgilerin kullanımı

Fotoğraf makinesi tarafından dijital resim dosyalarında depolanan bilgiler, baskı işlemi sırasında çevrimiçi fotoğraf baskı servisi tarafından, örneğin baskıdan önce resmin rengini veya netliğini düzenlemek için kullanılabilir. Dijital resim yönetim programları tarafından depolanan bilgiler, baskı kopyasının önüne veya arkasına resim yazıları olarak basılmak üzere çevrimiçi fotoğraf baskı servisi tarafından kullanılabilir. Çevrimiçi fotoğraf baskı servislerinin bu bilgileri ve servisin web sitesine girdiğiniz bilgiler gibi sağladığınız diğer bilgileri kullanması, bu servislerin gizlilik uygulamalarına tabidir.

## Seçim ve denetim

Hangi resimleri göndereceğinizi ve resimlerinizi bastırmak için hangi servisi kullanacağınızı seçmek amacıyla Baskı Siparişi Verme özelliğini kullanabilirsiniz. Bazı resim yönetim programları, resimleri baskıya göndermeden önce depolanan kişisel bilgilerinizi kaldırmanıza yardımcı olabilir. Ayrıca, depolanan kişisel bilgilerinizi silmek için dosya özelliklerini düzenleme yetkisine sahip olabilirsiniz. Dosya özelliklerini görüntüleme veya değiştirme hakkında daha fazla bilgi için, bkz. Windows Yardım ve Destek.

# [Sayfa ba](#page-9-0)[şı](#page-9-0)

# Ebeveyn Denetimleri

Bu özelliğin gerçekleştirdikleri

Bu özellik, ebeveynlerin çocuklarının bilgisayardaki etkinliklerini kısıtlamasına ve izlemesine yardımcı olur. Kısıtlamalar, çocukların oynayabileceği oyunları ve hangi programları çalıştırabileceklerini sınırlamak için uygulanabilir. Bu özelliği gerektiği gibi kullanmak için, yalnızca ebeveynler bilgisayarda yönetici olmalı ve çocuklara yönetici ayrıcalıkları verilmemelidir.

Toplanan, işlenen veya aktarılan bilgiler Ebeveyn Denetimleri ayarları ve etkinlik günlüğü yerel olarak depolanır. Ebeveyn Denetimleri etkinlik günlüğü, bir çocuğun etkinliğinin yanı sıra o çocuk için ebeveyn denetimleri ayarları üzerinde yapılan değişiklikler hakkında bilgiler içerir.

## Bilgilerin kullanımı

Ebeveyn Denetimleri ayarları, kısıtlanacak veya izlenecek etkinlikleri belirlemek için kullanılır. Microsoft'a hiçbir bilgi gönderilmez.

## Seçim ve denetim

Yalnızca yönetici ayrıcalıkları olmayan kullanıcılar Ebeveyn Denetimleri ile izlenebilir. Yöneticiler izlenemez ve ayarlarla günlük üzerinde tam denetime sahiptir. Ebeveyn Denetimleri varsayılan olarak devre dışıdır. Yalnızca yöneticiler bu özelliği etkinleştirebilir. Diğer kullanıcılar, yalnızca bir yöneticinin kendi hesaplarına uyguladığı ayarları görüntüleyebilir. İzlenen veya kısıtlanan bir çocuk, hesabı için Ebeveyn Denetimleri'nin etkinleştirildiğine ilişkin bildirim alanında bulunan bir simgeyle uyarılır. Denetim Masası'ndaki Ebeveyn Denetimleri'ne giderek ebeveyn denetimlerine erişebilirsiniz.

# [Sayfa ba](#page-9-0)[şı](#page-9-0)

# Tak ve Kullan

Bu özelliğin gerçekleştirdikleri

Windows Tak ve Kullan, donanım aygıtlarını bilgisayarınıza yüklemeyi kolaylaştırır. Bir Tak ve Kullan aygıtı bağladığınızda, Windows uyumlu sürücüleri otomatik olarak yükler, aygıtı tanıması için bilgisayarınızı güncelleştirir ve bu aygıtla çalışması için bilgisayarınızın ihtiyaç duyduğu sistem kaynaklarını ayırır. Bir Tak ve Kullan aygıtı yüklediğinizde, sürücü yapılandırılır ve genellikle sizin girişinize gerek olmadan, aygıtı her kullanışınızda dinamik olarak yüklenir.

Toplanan, işlenen veya aktarılan bilgiler

Bir Tak ve Kullan aygıtı yüklediğinizde, Windows Update istemcisi çevrimiçi Windows Update hizmetiyle bağlantı kurarak aygıt sürücülerini bulur ve karşıdan yükler. Windows Update istemcisi, bilgisayar ile Windows Update arasındaki tüm iletişimi yürütür. Windows Update tarafından toplanan bilgiler ve bu bilgilerin nasıl kullanıldığı hakkında daha fazla bilgi için, bkz. [Update Services](http://go.microsoft.com/fwlink/?linkid=50142) [Gizlilik Bildirimi](http://go.microsoft.com/fwlink/?linkid=50142).

# Bilgilerin kullanımı

Tak ve Kullan özelliği, Tak ve Kullan aygıtını algılayıp yöneterek aşağıdaki gibi görevleri gerçekleştirir: donanım kaynağı gereksinimlerini belirleme; uygun aygıt sürücülerini bulma;

sürücüleri yükleme ve kaldırma; güç yönetimi ile birlikte aygıtlar için durdurma ve başlatma işlemlerini gerçekleştirme. Bir Tak ve Kullan aygıtı yüklediğinizde, çevrimiçi Windows Update hizmetine gönderilen bilgiler, uygun aygıt sürücülerini karşıdan yüklemek ve kurmak için kullanılır.

## Seçim ve denetim

Tak ve Kullan varsayılan olarak etkindir. Güvenilirlik sorunlarından kaçınmaya yardımcı olmak için, Tak ve Kullan devre dışı bırakılamaz. Ancak yöneticiler, sürücüler için arama konumlarını belirleyebilir veya kullanıcı ve bilgisayarların Windows Update'e otomatik olarak erişmesini engelleyebilir.

## [Sayfa ba](#page-9-0)[şı](#page-9-0)

# Tak ve Kullan Uzantıları

## Bu özelliğin gerçekleştirdikleri

Tak ve Kullan Uzantıları (PnP-X), Tak ve Kullan'ın doğrudan bilgisayarınıza bağlı aygıtlar için sunduğu deneyimin aynısını ağa bağlı aygıtlar için sunar. Ayrıca bu özellik, bilgisayarınızın yerel ağınızdaki aygıtları algılamasına ve bunlara bağlanmasına olanak tanır ve PnP-X'i destekleyen aygıtların varlıklarını yerel bir ağda yayınlamasına izin verir. PnP-X etkinleştirilmiş bir aygıt yüklendikten sonra, sürücü yapılandırılır ve genellikle sizin girişinize gerek olmadan, aygıtı her kullanışınızda yüklenir.

Toplanan, işlenen veya aktarılan bilgiler

PnP-X etkinleştirilmiş aygıtlar, aygıtın IP adresi ve GUID gibi verileri yerel ağ üzerinden yayınlayarak yerel ağda bulunduklarını belirtebilir. PnP-X, ağ sürücüleri ve kişisel bilgiler içerebilen aygıtlar (örneğin, dijital kameralar) gibi çok çeşitli aygıtları destekler. PnP-X etkinleştirilmiş bir aygıtı yüklediğinizde, Windows Update istemcisi çevrimiçi Windows Update hizmetiyle bağlantı kurarak aygıt sürücülerini bulur ve karşıdan yükler. Windows Update istemcisi, bilgisayar ile Windows Update arasındaki tüm iletişimi yürütür. Windows Update tarafından toplanan bilgiler ve bu bilgilerin nasıl kullanıldığı hakkında daha fazla bilgi için, bkz. [Update Services](http://go.microsoft.com/fwlink/?linkid=50142) [Gizlilik Bildirimi](http://go.microsoft.com/fwlink/?linkid=50142).

Bilgilerin kullanımı

PnP-X etkinleştirilmiş bir aygıtı yüklediğinizde, çevrimiçi Windows Update hizmetine gönderilen bilgiler, uygun aygıt sürücülerini karşıdan yüklemek, kurmak ve yönetmek için kullanılır. Yerel ağ üzerinden gönderilen bilgiler, aygıtı tanımlamak ve aygıtın sunduğu özelliklere erişim sağlamak için kullanılır.

## Seçim ve denetim

Yöneticiler, sürücüler için arama konumlarını belirleyebilir veya kullanıcı ve bilgisayarların Windows Update'e otomatik olarak erişmesini engelleyebilir. PnP-X'i devre dışı bırakmak veya PnP-X etkinleştirilmiş bir aygıta bir ağ üzerinden erişildiğinde bu aygıttan hangi bilgilerin gönderildiğini denetlemek için herhangi bir araç yoktur. PnP-X etkinleştirilmiş aygıtları ağınıza takmadan önce, ağınızın güvenli olduğunu doğrulamanızı öneririz. Bir ağın güvenliğini sağlamaya yardımcı olmakla ilgili bilgi için, bkz. Windows Yardım ve Destek.

## [Sayfa ba](#page-9-0)[şı](#page-9-0)

## Program Uyumluluk Yardımcısı

Bu özelliğin gerçekleştirdikleri Çalıştırmayı denediğiniz bir programda bir uyumsuzluk hatası bulunduğunda, Program Uyumluluk Yardımcısı bu uyumluluk sorununu gidermenize yardımcı olmaya çalışır. Bu özelliğin yardımcı olabileceği iki program türü vardır:

- **Bilinen bir uyumsuz program:** Program Windows 7'deki bilinen uyumsuz programlar listesindeyse, Program Uyumluluk Yardımcısı başlatılır. Programın ciddi bir soruna neden olacağı biliniyorsa, engellenir. Aksi takdirde, Program Uyumluluk Yardımcısı uyumsuzluk sorununa ilişkin sizi uyarır ve programı çalıştırma seçeneği sunar. Her iki durumda da Program Uyumluluk Yardımcısı bilgi veya çözümleri çevrimiçi denetleme seçeneği sunar.
- **Uyumsuzluk olduğunu gösteren şekilde başarısız olan bir program:** Bir program uyumsuz programlara özgü bir şekilde başarısız olursa, Program Uyumluluk Yardımcısı başlatılır ve programı önerilen uyumluluk ayarları ile yeniden çalıştırma seçeneği sunar. Örneğin, belirli ekran çözünürlüğü

gerektirdiği için başarısız olan programları, farklı ekran çözünürlüğü kullansanız bile bilgisayarınızda çalıştırmanız mümkün olabilir.

Toplanan, işlenen veya aktarılan bilgiler

Program Uyumluluk Yardımcısı, uyumsuzluk hatalarını Microsoft'a göndermek için Microsoft Hata Bildirimi Hizmeti ile birlikte çalışır. Program adı, gereken uyumluluk ayarları ve bu zamana kadar programla yaptığınız eylemler gibi bilgileri içeren hata raporları oluşturulabilir. Bilinen uyumsuz programlar listesindeki bir programı başlatmaya çalışırsanız, yalnızca çevrimiçi çözüm denetleme seçeneğini belirlediğinizde bir hata raporu oluşturulur. Program, uyumsuzluk olduğunu gösteren şekilde başarısız olursa, hemen bir hata raporu oluşturulur. Sorunları otomatik olarak bildirip çözümleri denetleyebilmek için daha önce izin vermediğiniz takdirde, hata raporunu göndermek isteyip istemediğiniz sorulur. Microsoft bu bilgileri, kimliğinizi belirlemek veya sizinle iletişim kurmak için kullanmaz.

Windows hata bildirimleri ve gizliliğiniz konusunda daha fazla bilgi için, bkz. [Microsoft Hata Bildirimi Hizmeti](http://go.microsoft.com/fwlink/?LinkId=248604).

#### Bilgilerin kullanımı

Hata raporları, programlarınız için bildirdiğiniz sorunlara yanıtlar sunmak için kullanılır. Yanıtlar, varsa program satıcısının web sitesine bağlantılar içerir, böylece olası çözümler hakkında daha fazla bilgi edinebilirsiniz. Program hataları nedeniyle oluşturulan hata raporları, Windows'un bu sürümünde çalıştırdığınız programların uygulama uyumluluğu sorunlarıyla karşılaştığınızda hangi ayarı düzenlemeniz gerektiğini belirlemek için kullanılır.

#### Seçim ve denetim

Size hatayı bildiren iletişim kutusunda, uyumluluk hatalarını Microsoft'a bildirmek için Program Uyumluluk Yardımcısı'nı kullanmak isteyip istemediğinizi seçmenize olanak verilir.

#### [Sayfa ba](#page-9-0)[şı](#page-9-0)

## Program Özellikleri Uyumluluk Sekmesi

Bu özelliğin gerçekleştirdikleri Bir uygulama uyumluluğu sorunu yaşıyorsanız, program ayarlarını programın Windows 7'de başarılı bir şekilde çalıştırılmasına izin verecek şekilde düzenlemek için program özellikleri penceresinin Uyumluluk sekmesini kullanabilirsiniz.

Toplanan, işlenen veya aktarılan bilgiler Uyumluluk sekmesini kullanarak uyumluluk ayarlarını uyguladığınızda, Microsoft Hata Bildirimi program adını ve kullanılan uyumluluk ayarlarını içeren bir rapor oluşturur. Sorunları otomatik olarak bildirip çözümleri denetleyebilmek için izin vermediğiniz takdirde, hata raporunu göndermek isteyip istemediğiniz sorulur. Microsoft bu bilgileri, kimliğinizi belirlemek veya sizinle iletişim kurmak için kullanmaz.

Microsoft Hata Bildirimi ve gizliliğiniz hakkında daha fazla bilgi için, bkz. [Microsoft Hata Bildirimi Hizmeti](http://go.microsoft.com/fwlink/?LinkId=248604).

## Bilgilerin kullanımı

Uyumluluk sekmesi tarafından Microsoft'a gönderilen bilgiler, Windows'un bu sürümünde çalıştırdığınız programlardaki uyumluluk sorunlarını belirlemek ve bu sorunlara yönelik çözümler bulmak için kullanılır.

#### Seçim ve denetim

Raporların Microsoft'a gönderilip gönderilmeyeceğini nasıl denetleyeceğiniz hakkında bilgi için, bkz. [Microsoft Hata Bildirimi](http://go.microsoft.com/fwlink/?LinkId=248604) [Hizmeti.](http://go.microsoft.com/fwlink/?LinkId=248604)

## [Sayfa ba](#page-9-0)[şı](#page-9-0)

## Özellikler

Bu özelliğin gerçekleştirdikleri Özellikler, dosyalarınızı hızlı bir şekilde aramanıza ve düzenlemenize olanak tanıyan dosya bilgileridir. Bazı özellikler dosyaya özgüyken (örneğin, dosyanın boyutu), diğerleri bir program veya aygıta özel olabilir (örneğin, bir fotoğraf çektiğiniz sırada fotoğraf makinenizin ayarları veya fotoğrafın konumu).

Toplanan, işlenen veya aktarılan bilgiler Depolanan bilginin türü, dosyanın türüne ve bunu kullanan programlara bağlıdır. Özellik örneklerine dosya adı, değiştirme tarihi, dosya boyutu, yazar, anahtar sözcükler ve yorumlar dahildir. Özellikler dosyada depolanır ve dosya paylaşımında olduğu gibi dosya başka bir konuma taşınırsa veya kopyalanırsa ya da bir eposta eki olarak gönderilirse onunla birlikte taşınır.

# Bilgilerin kullanımı

Özellikler, dosyalarınızı daha hızlı aramanıza ve düzenlemenize yardımcı olabilir. Ayrıca, programlar tarafından programa özgü görevleri gerçekleştirmek için kullanılabilirler. Microsoft'a hiçbir bilgi gönderilmez.

# Seçim ve denetim

Windows Gezgini'ndeki önizleme bölmesini kullanarak veya bir dosyayı sağ tıklatıp ardından **Özellikler**i tıklatarak bir dosyanın bazı özelliklerini düzenleyebilir veya kaldırabilirsiniz. Değiştirme tarihi, dosya boyutu, dosya adı gibi bazı yerleşik özellikler ve programa özgü bazı özellikler bu şekilde kaldırılamaz. Programa özgü özellikleri, yalnızca dosyayı oluşturmak için kullanılan programın bu özellikleri desteklemesi durumunda düzenleyebilir veya kaldırabilirsiniz. Dosya özelliklerini değiştirme veya kaldırma hakkında daha fazla bilgi için, bkz. Windows Yardım ve Destek.

# [Sayfa ba](#page-9-0)[şı](#page-9-0)

# Uzaktan Erişim Bağlantıları

Bu özelliğin gerçekleştirdikleri

Uzaktan Erişim Bağlantıları bileşeni, Çevirmeli Ağ, bir çevirmeli modem veya bir kablo modem ya da dijital abone hattı (DSL) gibi bir geniş bant teknolojisiyle Internet'e erişmenize olanak tanır. Ayrıca, bir sanal özel ağ (VPN) bağlantısı ve Uzaktan Erişim Hizmeti (RAS) kullanarak özel ağlara bağlanmanızı sağlar. RAS, endüstri standardı olan protokolleri kullanarak bir istemci bilgisayarı (genelde sizin bilgisayarınız) bir ana bilgisayara (uzaktan erişim sunucusu olarak da bilinir) bağlayan bir bileşendir. VPN teknolojileri kullanıcıların şirket ağı gibi bir özel ağa Internet üzerinden bağlanmasına olanak tanır.

Çevirmeli Ağ, rasdial gibi komut satırı çeviricilerinin yanı sıra RAS İstemcisi, Bağlantı Yöneticisi ve RAS Telefonu gibi çevirici bileşenleri içerir.

Toplanan, işlenen veya aktarılan bilgiler Çevirici bileşenleri, bilgisayarınızdan kullanıcı adınız, parolanız ve etki alanı adınız gibi bilgileri toplar. Bu bilgiler, bağlanmaya çalıştığınız sisteme gönderilir. Microsoft'a hiçbir bilgi gönderilmez. Gizliliğinizin ve bilgisayarınızın korunmasına yardımcı olmak için, kullanıcı adınız ve parolanız gibi güvenlikle ilgili bilgiler şifrelenerek bilgisayarınızda depolanır.

#### Bilgilerin kullanımı

Çevirici bilgileri, bilgisayarınızın Internet'e bağlanabilmesi için kullanılır. Microsoft'a hiçbir bilgi gönderilmez.

#### Seçim ve denetim

Komut satırı çeviricileri dışındakiler için, **Bu kullanıcı adı ve parolasını kaydet**onay kutusunu işaretleyerek parolanızı kaydetmeyi seçebilir ve daha önce kaydedilmiş parolayı dilediğiniz zaman çeviriciden silmek için işareti kaldırabilirsiniz. Bu seçenek varsayılan olarak devre dışı olduğu için, Internet'e veya bir ağa bağlanmak için parolanızı girmeniz istenebilir. Rasdial gibi komut satırı çeviricilerde parolanızı kaydetme seçeneği yoktur.

#### [Sayfa ba](#page-9-0)[şı](#page-9-0)

#### Remote App ve Masaüstü Bağlantıları

Bu özelliğin gerçekleştirdikleri

RemoteApp ve Masaüstü Bağlantıları özelliği, uzaktan erişim için çevrimiçi olarak yayınlanan uzak bilgisayarlardaki programlara ve masaüstlerine erişmenize olanak tanır.

Toplanan, işlenen veya aktarılan bilgiler Bir bağlantıyı etkinleştirdiğinizde, yapılandırma dosyaları belirttiğiniz uzak URL'den bilgisayarınıza yüklenir. Bu yapılandırma dosyaları, uzak bilgisayarlardaki programları ve masaüstlerini birbirine bağlar, böylece bunları bilgisayarınızdan çalıştırabilirsiniz. Bilgisayarınız bu yapılandırma dosyalarının güncelleştirmelerini düzenli aralıklarla otomatik olarak denetler ve karşıdan yükler. Bu programlar uzak bilgisayarlarda çalıştırılır ve bu programlara girdiğiniz bilgiler ağ üzerinden uzak bilgisayarlara iletilir.

#### Bilgilerin kullanımı

RemoteApp ve Masaüstü Bağlantıları yapılandırma dosyaları güncelleştirmeleri, yeni programlara erişiminizin sağlanması dahil olmak üzere değiştirilen ayarları içerebilir; ancak yeni programlar yalnızca onları çalıştırmayı seçerseniz çalıştırılır. Bu özellik uzak programların çalıştırıldığı uzak bilgisayarlara bilgiler de gönderir. Bu verilerin uzak programlar tarafından kullanımı, bu programların

üreticilerinin gizlilik politikalarına ve uzak bilgisayar yöneticilerine tabidir. Microsoft'taki programlara ve masaüstlerine erişmek için RemoteApp ve Masaüstü Bağlantısı özelliğini kullanmadığınız takdirde, Microsoft'a hiçbir bilgi gönderilmez.

## Seçim ve denetim

RemoteApp ve Masaüstü Bağlantıları özelliğini kullanıp kullanmamayı seçebilirsiniz. Denetim Masası'nda RemoteApp ve Masaüstü Bağlantıları'na giderek RemoteApp ve Masaüstü bağlantıları ekleyebilir veya kaldırabilirsiniz. **RemoteApp ve Masaüstü Bağlantıları ile yeni bir bağlantı kur**u tıklatıp iletişim kutusuna bir Bağlantı URL'si girerek yeni bir bağlantı ekleyebilirsiniz. Bağlantı açıklaması iletişim kutusunda **Kaldır** ı tıklatarak bir bağlantıyı ve onun bağlantı dosyalarını kaldırabilirsiniz. Tüm açık uygulamaları kapatmadan bir bağlantıyı keserseniz, bu uygulamalar uzak bilgisayarda açık olarak kalır. RemoteApp ve Masaüstü bağlantıları Denetim Masası'nda Program Ekle/Kaldır'da gösterilmez. RemoteApp ve Masaüstü Bağlantıları hakkında daha fazla bilgi için, bkz. Windows Yardım ve Destek.

## [Sayfa ba](#page-9-0)[şı](#page-9-0)

## Uzak Masaüstü Bağlantısı

Bu özelliğin gerçekleştirdikleri Uzak Masaüstü Bağlantısı, Windows Terminal Hizmetleri çalıştıran bir ana bilgisayarla uzaktan bağlantı kurmak için bir yol sunar.

Toplanan, işlenen veya aktarılan bilgiler

Uzak Masaüstü Bağlantısı ayarları bilgisayarınızdaki Uzak Masaüstü Protokolü (RDP) dosyasında depolanır. Bu ayarlar, etki alanınızın adını ve uzak bilgisayar adı, kullanıcı adı, görüntü bilgileri, yerel aygıt bilgileri, ses bilgileri, pano, bağlantı ayarları ve uzak program adları gibi bağlantı yapılandırma ayarlarını kapsayabilir.

Bu bağlantıların kimlik bilgilerinin yanı sıra Terminal Hizmetleri Proxy kimlik bilgileri, Kimlik Bilgileri Yöneticisi kullanılarak depolanır. Güvenilir Terminal Hizmetleri Ağ Geçidi sunucu adlarının listesi kayıt defterinde depolanır. Bu liste, yönetici tarafından silinmediği sürece kalıcı olarak depolanır ve Microsoft'a gönderilmez.

Bilgilerin kullanımı

Bu özellik tarafından toplanan bilgiler, tercih ettiğiniz ayarları kullanarak Windows Terminal Hizmetleri çalıştıran uzak bilgisayara bağlanmanıza olanak tanır. Bağlantı ayarlarınızı kaydetmenize ve bir bağlantı başlatmak üzere RDP dosyasını çift tıklatmanıza olanak sağlamak için kullanıcı adı, parola ve etki alanı bilgileri toplanır. Microsoft'a hiçbir bilgi gönderilmez.

#### Seçim ve denetim

Uzak Masaüstü Bağlantısı kullanıp kullanmamayı seçebilirsiniz. Kullanmayı seçerseniz, RDP dosyalarınız, dosya otomatik olarak kaydedildiğinde yapılandırılan seçenekler ve ayarlar dahil olmak üzere uzak bilgisayara bağlanmak için gerekli bilgileri içerir. Aynı bilgisayara farklı ayarlarla bağlanmaya yönelik dosyalar dahil olmak üzere, RDP dosyalarınızı güncelleyebilirsiniz. Kaydedilen kimlik bilgilerini değiştirmek için, Denetim Masası'ndaki Kimlik Bilgileri Yöneticisi'ne gidin. Uzak Masaüstü Bağlantısı kullanma hakkında daha fazla bilgi için, bkz. Windows Yardım ve Destek.

#### [Sayfa ba](#page-9-0)[şı](#page-9-0)

## Hak Yönetimi Hizmetleri (RMS) İstemcisi

Bu özelliğin gerçekleştirdikleri

Hak Yönetimi Hizmetleri (RMS) İstemcisi yazılımı, dijital bilgilerinizi yetkisiz kullanımdan korumaya yardımcı olmak için RMS etkinleştirilmiş programlarla çalışan bilgi koruma teknolojisidir. Bir dosyada kapsanan bilgileri alıcıların nasıl kullanacağını, örneğin, kimlerin açabileceğini, değiştirebileceğini, yazdırabileceğini tanımlayabilir veya dosya üzerinde başka işlemler gerçekleştirebilirsiniz. Kısıtlı izinlerle bir dosya oluşturmak veya görüntülemek için, bilgisayarınızda RMS etkinleştirilmiş bir programın çalıştırılması ve bir RMS sunucusuna erişiminin olması gerekir.

## Toplanan, işlenen veya aktarılan bilgiler

RMS kimliğinizi belirlemek için e-posta adresinizi kullanır. E-posta adresiniz, bilgisayarınızda bir RMS sunucu tarafından oluşturulan kimlik sertifikalarında ve kullanım lisansında depolanır. Kimlik sertifikaları ve kullanım lisansları, RMS sunucularına ve sunuculardan dışarı aktarılır. E-posta adresiniz de RMS sunucusunda depolanır. Bilgisayarınız bir şirketin veya ağ ortamının bir parçasıysa, RMS sunucusu genellikle şirkete aittir ve şirket

içinde yer alır. Windows Live RMS hizmetleri kullanıyorsanız, sunucu Microsoft'taki bir RMS sunucusu olacaktır. Microsoft RMS sunucularına gönderilen bilgiler, şifreli biçimde gönderilir.

## Bilgilerin kullanımı

Kullanım lisansı, korumalı bilgilere erişmenize olanak tanır. Kimlik sertifikası, bir RMS sunucusuna kimliğinizi belirtmek için kullanılır ve bilgilerinizi korumanıza ve korumalı bilgilere erişmenize olanak tanır.

### Seçim ve denetim

RMS özellikleri, RMS özelliği olan bir program üzerinden etkinleştirilebilir ve varsayılan olarak etkin değildir. Bunları etkinleştirmemeyi veya kullanmamayı seçebilirsiniz; ancak bunları etkinleştirmezseniz, kısıtlı izinlerle dosyaları açamazsınız.

## [Sayfa ba](#page-9-0)[şı](#page-9-0)

## Teredo Teknolojisi

Bu özelliğin gerçekleştirdikleri Teredo Teknolojisi (Teredo) bilgisayar ve ağların birden fazla ağ protokolü üzerinden iletişim kurmasına olanak tanır.

## Toplanan, işlenen veya aktarılan bilgiler

Bilgisayar her açışınızda, Internet Protokolü sürüm 6'ya (IPv6) bağlanmanız gerekirse, Teredo, Internet'te genel bir IPv6 Internet hizmeti bulmaya çalışır. Teredo'nun IPv6 bağlantısı kullanmasını gerektiren bir program kullanırsanız veya güvenlik duvarınızı IPv6 bağlantısını her zaman etkinleştirecek şekilde yapılandırırsanız, Teredo düzenli aralıklarla Internet üzerinden Microsoft Teredo hizmetine başvurur. Microsoft'a bilgi olarak yalnızca standart bilgisayar bilgileri ve istenen hizmetin adı (örneğin, teredo.ipv6.microsoft.com) gönderilir.

#### Bilgilerin kullanımı

Teredo tarafından bilgisayarınızdan gönderilen bilgiler, bilgisayarınızın Internet'e bağlı olup olmadığını ve genel bir IPv6 hizmeti bulup bulamayacağını belirlemek için kullanılır. Hizmet bulununca, IPv6 hizmeti ile bağlantının oluşturulması için bilgiler gönderilir.

## Seçim ve denetim Netsh komut satırı aracını kullanarak, alternatif olarak Microsoft

dışı sunucuları kullanmak amacıyla hizmetin Internet üzerinden gönderdiği sorguları değiştirebilir veya bu özelliği kapatabilirsiniz.

#### [Sayfa ba](#page-9-0)[şı](#page-9-0)

Güvenilen Platform Modülü (TPM) Hizmetleri

Bu özelliğin gerçekleştirdikleri Güvenilir Platform Modülü (TPM) güvenlik donanımı, varsa ve başlatılmışsa, bilgisayarınızın BitLocker Sürücü Şifrelemesi gibi gelişmiş güvenlik özelliklerinden tam yararlanmasına olanak sağlayan, bazı bilgisayarlarda yerleşik olan bir mikro yongadır.

Toplanan, işlenen veya aktarılan bilgiler TPM Hizmetleri, TPM için bir sahip oluşturmanıza ve etkinleştirmenize yardımcı olmak üzere TPM başlatma işlevini içerir. Başlatma işleminin bir parçası olarak, bir TPM sahibi parolası oluşturmanız istenir. Bilgisayarınızın TPM'sini kullanmak için, bir TPM sahibi parolası oluşturmanız gerekir. TPM sahibi parolası, TPM'nin yönetim işlevlerine yalnızca sizin erişiminizin olmasını sağlamaya yardımcı olur. TPM sahibi parolasını kaydetmeniz, TPM'ye erişimi kolaylıkla yönetmenize olanak tanır.

TPM Başlatma Sihirbazı, TPM sahibi parolanızı yazdırmanıza veya bir USB flash sürücüye bir dosya olarak kaydetmenize olanak tanır. Kaydedilen dosya, TMP sahibi için TPM sahibi parolasından türetilen yetkilendirme bilgilerini içerir. Dosyada, dosyayı tanımanıza yardımcı olmak için bilgisayar adı, işletim sistemi sürümü, oluşturan kullanıcı ve oluşturma tarihi bilgileri de bulunur.

Her TPM, özgünlüğünü belirtmek için kullandığı benzersiz bir şifreleme onay anahtarına sahiptir. Onay anahtarı, bilgisayarınızın üreticisi tarafından oluşturulabilir ve TPM'de depolanabilir veya Windows 7'nin TPM içinde onay anahtarının oluşturulmasını tetiklemesi gerekebilir. Onay anahtarı, TPM dışında hiçbir zaman tamamen gösterilmez ve oluşturulduktan sonra sıfırlanamaz.

TPM başlatıldıktan sonra, programlar başka benzersiz şifreleme anahtarları oluşturmak ve bunların güvenliğini sağlamaya yardımcı olmak için TPM'yi kullanabilir. Örneğin, BitLocker Sürücü Şifrelemesi, sabit diski şifreleyen anahtarı korumaya yardımcı olmak için TMP'yi kullanır.

## Bilgilerin kullanımı

TPM sahibi parolasını bir dosyaya kaydetmeyi seçerseniz, bu dosyaya kaydedilen diğer bilgisayar ve kullanıcı bilgileri eşleşen bilgisayarı ve TPM'yi belirlemenize yardımcı olur. TPM onay anahtarı, TPM sahibi parolanızı TPM'ye göndermeden önce şifrelemek amacıyla Windows tarafından yalnızca TPM başlatma sırasında kullanılır. Windows, şifreli anahtarları bilgisayarınızın dışına iletmez.

## Seçim ve denetim

Bilgisayarınızın TPM'si başlatıldığında, TPM Hizmetleri bir yöneticinin komut yönetimi özelliği üzerinden seçili TPM işlevine erişimi engellemesine olanak tanır. Varsayılan olarak, Windows, kişisel bilgileri açıklayabilecek TPM komutlarının yanı sıra donanımın geçerli sürümlerinde artık kullanılmayan TPM komutlarını engeller. Bu engelleme listesi yönetici tarafından değiştirilebilir.

Dilediğiniz zaman TPM'yi kapatabilirsiniz. TPM'yi kapatmak, bilgisayarınızdaki yazılımların TPM'nin şifreleme yeteneklerini kullanmasını engeller. TPM'yi temizlemeyi ve fabrika varsayılanlarına sıfırlamayı seçebilirsiniz. TPM'yi temizleme, sahip bilgilerini kaldırır ve onay anahtarı dışında TPM kullanımdayken programlar tarafından oluşturulmuş olabilecek tüm TPM tabanlı anahtarları veya şifreli verileri kaldırır.

# [Sayfa ba](#page-9-0)[şı](#page-9-0)

## Kök Sertifikalarını Güncelleştirme

## Bu özelliğin gerçekleştirdikleri

Kök Sertifikalarını Güncelleştirme özelliği, çevrimiçi Windows Update hizmetine başvurarak Microsoft'un güvenilir yetkililer listesine bir sertifika yetkilisi ekleyip eklemediğini kontrol eder, ancak bu işlemi yalnızca programda doğrudan güvenilir olmayan bir sertifika yetkilisi tarafından sağlanan bir sertifika (bilgisayarınızdaki güvenilir sertifikalar listesinde depolanmayan bir sertifika) bulunduğunda gerçekleştirir. Sertifika yetkilisi Microsoft'un güvenilir yetkililer listesine eklenmişse, bu yetkilinin sertifikası bilgisayarınızdaki güvenilir sertifikalar listesine otomatik olarak eklenir.

Toplanan, işlenen veya aktarılan bilgiler

Kök Sertifikalarını Güncelleştirme, çevrimiçi Windows Update hizmetine bir istek göndererek Microsoft Kök Sertifikası Programı'ndaki kök sertifikası yetkililerinin listesini ister. Güvenilmeyen sertifika listedeyse, Kök Sertifikalarını Güncelleştirme, Windows Update'ten o sertifikayı alır ve bilgisayarınızdaki güvenilir sertifika deposuna yerleştirir. Aktarılan bilgilere, kök sertifikaların adları ve şifreleme karmaları dahildir. Microsoft bu bilgileri, sizinle iletişim kurmak veya kimliğinizi belirlemek için kullanmaz.

Windows Update ve gizliliğiniz hakkında daha fazla bilgi için, bkz. [Update Services Gizlilik Bildirimi.](http://go.microsoft.com/fwlink/?linkid=50142)

## Bilgilerin kullanımı

Bilgiler, bilgisayarınızdaki güvenilir sertifikaların listesini güncelleştirmek için Microsoft tarafından kullanılır.

## Seçim ve denetim

Kök Sertifikalarını Güncelleştirme varsayılan olarak etkindir. Yöneticiler, bir bilgisayarda Kök Sertifikalarını Güncelleştirme özelliğini devre dışı bırakmak için Grup İlkesi'ni yapılandırabilir.

## Ek bilgiler

Size doğrudan güvenilir olmayan bir kök sertifika yetkilisi tarafından verilen bir sertifika sunulmuşsa ve Kök Sertifikalarını Güncelleştirme bileşeni bilgisayarınızda yüklü değilse, kimlik doğrulaması gerektiren eylemi tamamlamanız engellenir. Örneğin, yazılım yüklemeniz, şifrelenen veya dijital olarak imzalanmış eposta iletilerini görüntülemeniz veya şifreli bir oturuma katılmak için bir tarayıcı kullanmanız engellenebilir.

# [Sayfa ba](#page-9-0)[şı](#page-9-0)

# UPnP™ Teknolojisi

Bu özelliğin gerçekleştirdikleri

UPnP teknolojisi ağ aygıtları için eşler arası aygıt denetimi sunar. UPnP teknolojisi tamamen standartlara dayalı protokoller üzerinden ağlarda aygıtlar ve hizmetler bulmanıza yardımcı olur ve bunları denetlemenize olanak tanır.

Toplanan, işlenen veya aktarılan bilgiler

UPnP teknolojisi ağınızda UPnP aygıtları bulursa, bilgisayarınız, durumlarındaki herhangi bir değişiklik dahil olmak üzere aygıtlardan bilgiler alabilir. UPnP aygıtı bir URL sağlarsa, denetim özelliklerine, üreticinin sağladığı bilgilere ve aygıta özgü özelliklere erişmek için bir tarayıcı kullanabilirsiniz. Uygun şekilde yapılandırılan aygıtlar müzik, resimler, videolar ve belgeler dahil olmak üzere aygıtta depolanan bilgilere erişmenize olanak tanıyabilir.

### Bilgilerin kullanımı

Alınıp verilen bilgilere, aygıtlar ve aygıtların hizmetleri hakkındaki temel bilgiler ve aygıt markası, modeli ve seri numarası gibi daha fazla bilgiyi toplamak için kullanılabilecek bir URL dahildir. Bilgiler, aygıtların ve hizmetlerin listesini ve özelliklere erişmek için kullanılan URL'leri içerebilir. UPnP aygıtlarına erişim izni olan uygulamalar için, uygun şekilde yapılandırılan aygıtlar uygulamaya aygıtta depolanan müzik, resimler, videolar ve belgeler gibi bilgileri gönderebilir. Bazı uygulamalar, şifrelenmemiş akışları yakalama ve aygıtta depolanan bilgileri kopyalama özelliğine sahip olabilir.

## Seçim ve denetim

UPnP aygıtlarının ağınızda bulunmasına izin vermek veya engellemek için, Denetim Masası'nda Ağ ve Paylaşım Merkezi'ne gidip **Gelişmiş paylaşım ayarlarını değiştir**seçeneğini tıklatarak ağ bulmayı etkinleştirebilir veya devre dışı bırakabilirsiniz. Varsayılan olarak, bilgisayarınızı bir Ev ağına katılmak üzere yapılandırırsanız UPnP teknolojisi etkinleşir, ancak İş ağı veya Ortak ağ seçerseniz devre dışı bırakılır. Ağ bulma hakkında daha fazla bilgi için, bkz. Windows Yardım ve Destek.

UPnP aygıtlarının ağınızla iletişim kurmasına izin vermeden önce, ağınızın güvenli olduğunu doğrulamanızı öneririz. Bir kablosuz ağın güvenliğini sağlamaya yardımcı olmakla ilgili bilgi için, bkz. Windows Yardım ve Destek.

## [Sayfa ba](#page-9-0)[şı](#page-9-0)

#### Windows Yükseltme

Bu özelliğin gerçekleştirdikleri Windows Yükseltme, sizi yükseltmeyi satın alabileceğiniz katılımcı satıcının web sitesine yönlendirerek Windows 7 sürümünüzü

kolaylıkla yükseltmenize olanak tanır.

Toplanan, işlenen veya aktarılan bilgiler

Windows Yükseltme'yi kullandığınızda, bir Microsoft web sitesine gönderilirsiniz. Geçerli Windows 7 sürümünüz, ülke veya bölge kodunuz, ürününüzü yükseltmek istediğiniz sürüm, geçerli işletim sisteminizin satın alındığı satıcı ve yükseltme isteğinizin yönlendirileceği satıcı dahil olmak üzere bazı ek bilgiler de gönderilir.

Windows 7 sürümünüz yükseltildiğinde, Windows Update'te güncelleştirmeler kullanılabilir. Bu güncelleştirmeler, Windows Yükseltme'nin bir parçası olarak, Windows Update ayarlarınıza uygun şekilde bilgisayarınıza yüklenir ve kurulur. Windows Update tarafından toplanan bilgiler ve bu bilgilerin nasıl kullanıldığı hakkında daha fazla bilgi için, bkz. [Update Services Gizlilik Bildirimi](http://go.microsoft.com/fwlink/?linkid=50142).

## Bilgilerin kullanımı

Bu bilgiler, satıcı ile iletişime geçmenizi sağlamak ve bilgisayarınızı doğru Windows sürümüne yükseltmenizi temin etmeye yardımcı olmak için kullanılır. Bilgiler ilk önce Microsoft sunucusuna gönderilir, burada denetim amaçlı kullanılır ve ardından ilgili katılımcı satıcıya yönlendirilir.

#### Seçim ve denetim

Dilediğiniz zaman yükseltmeye başlayabilir veya satın alma işlemini iptal edebilirsiniz. Yöneticiler, Windows Yükseltme'yi Grup İlkesi'nden devre dışı bırakabilir. Windows Yükseltme hakkında daha fazla bilgi için bkz. Windows Yardım ve Destek.

#### [Sayfa ba](#page-9-0)[şı](#page-9-0)

Windows Müşteri Deneyimini Geliştirme Programı (CEIP)

#### Bu özelliğin gerçekleştirdikleri

Windows CEIP katılımcısı olmayı seçerseniz, Microsoft programlarınızı, bilgisayarınızı, bağlı aygıtları ve Windows 7'yi nasıl kullandığınıza ilişkin temel bilgileri toplar. Ayrıca, bunların her birinin nasıl kurulduğuna ve çalıştığına ilişkin bilgiler de toplanır. Programa katıldığınızda CEIP, Windows ile yaşayabileceğiniz sorunlara ilişkin bilgileri toplamak için bir dosyayı düzenli aralıklarla karşıdan yükler. CEIP raporları, müşterilerimizin en sık kullandıkları

özellikleri geliştirmeye yardımcı olmak ve sık karşılaşılan sorunlara çözümler üretmek için Microsoft'a gönderilir. Microsoft toplanan hiçbir bilgiyi, kimliğinizi belirlemek veya sizinle iletişim kurmak için kullanmaz.

Toplanan, işlenen veya aktarılan bilgiler CEIP raporları genellikle aşağıdakilerle ilgili bilgiler içerir:

- **Yapılandırma** , örneğin, bilgisayarınızdaki işlemcilerin sayısı, kullanımdaki ağ bağlantılarının sayısı, görüntüleme aygıtlarının ekran çözünürlükleri ve çalıştırılan Windows sürümü. Raporlar, bilgisayarınızla kablosuz veya Bluetooth etkinleştirilmiş bir aygıt arasındaki sinyal gücü ve yüksek hızlı USB bağlantıları vb. özelliklerin etkinleştirilip etkinleştirilmediği gibi bilgileri de içerebilir.
- **Performans ve güvenilirlik** , örneğin, bir düğmeyi tıklattığınıza bir programın ne kadar hızlı yanıt verdiği, bir program veya aygıtla ilişkili kaç tane sorunla karşılaştığınız ve bir ağ bağlantısı üzerinden bilgilerin ne kadar hızlı gönderildiği veya alındığı.
- **Program kullanımı** , örneğin, en çok kullandığınız özellikler, programları başlatma ve Windows Yardım ve Destek'i kullanma sıklığınız ve masaüstünde genelde oluşturduğunuz klasörlerin sayısı.

CEIP raporları, CEIP programına katılmaya karar verdiğiniz zamandan en fazla yedi gün öncesine kadar bilgisayarınızda gerçekleşen olaylar (olay günlüğü verileri) hakkında bilgiler de içerebilir. Birçok kullanıcı Windows'u kurduktan sonraki birkaç gün içinde CEIP'e katılmaya karar verdiğinden, Microsoft bu bilgileri Windows 7 kurulum deneyimini çözümlemek ve geliştirmek için kullanır.

Bu bilgiler, Internet'e bağlandığınızda Microsoft'a gönderilir. CEIP raporları adınız, adresiniz veya telefon numaranız gibi kişi bilgilerini kasıtlı olarak içermez; ancak bazı raporlar, bilgisayarınıza bağlı bir aygıtın seri numarası gibi kişiyi tanımlayıcı bilgileri istemeden de olsa içerebilir. Microsoft, CEIP raporlarında bulunabilecek kişi tanımlayıcı bilgileri kaldırmaya çalışmak için bu raporların içerdiği bilgileri filtreler. Kişi belirleyici bilgilerin alınması durumunda,

Microsoft bu bilgileri, kimliğinizi belirlemek veya sizinle iletişim kurmak için kullanmaz.

CEIP, bilgisayarınızda depolanan ve bilgisayarınızı benzersiz olarak tanımlamak için CEIP raporları ile birlikte gönderilen bir genel benzersiz tanımlayıcı (GUID) oluşturur. GUID, rasgele oluşturulmuş bir sayıdır, herhangi bir kişisel bilgi içermez ve kimliğinizi belirlemek için kullanılmaz.

CEIP, Windows ile yaşayabileceğiniz sorunlara ilişkin bilgileri toplamak için bir dosyayı düzenli aralıklarla karşıdan yükler. Bu dosya, sık karşılaşılan sorunlara çözümler üretmeye yardımcı olmak için Windows'un ek bilgiler toplamasına olanak tanır.

#### Bilgilerin kullanımı

Microsoft, yazılımımızı geliştirmek için CEIP bilgilerini kullanır. Ayrıca, CEIP bilgilerini, yazılımlarını geliştirebilmeleri için Microsoft ortakları ile paylaşabiliriz, ancak bu bilgiler kimliğinizi belirlemek için kullanılamaz. GUID'i, aldığımız geribildirimin ne kadar yaygın olduğunu anlamak ve önceliklerimizi belirlemek için kullanırız. Örneğin, GUID, Microsoft'un bir sorunu yüz kez yaşayan bir müşteriyle aynı sorunu bir kez yaşayan yüz müşteriyi birbirinden ayırabilmesini sağlar. Microsoft CEIP tarafından toplanan bilgileri, kimliğinizi belirlemek veya sizinle iletişim kurmak için kullanmaz.

#### Seçim ve denetim

Windows 7 kurulumu sırasında önerilen ayarları seçerseniz, Windows CEIP'i etkinleştirirsiniz. Katılmayı seçerseniz, CEIP, bilgisayardaki tüm kullanıcılar için yukarıda açıklanan bilgileri toplar. Yöneticiler Denetim Masası'ndaki İşlem Merkezi'ne gidip "Müşteri Deneyimini Geliştirme Programı ayarlarını değiştir"i seçerek CEIP'i etkinleştirebilir veya devre dışı bırakabilir.

Daha fazla bilgi için, bkz. [Microsoft Mü](https://technet.microsoft.com/library/cc753606(v=ws.10).aspx)[ş](https://technet.microsoft.com/library/cc753606(v=ws.10).aspx)[teri Deneyimini Geli](https://technet.microsoft.com/library/cc753606(v=ws.10).aspx)[ş](https://technet.microsoft.com/library/cc753606(v=ws.10).aspx)[tirme](https://technet.microsoft.com/library/cc753606(v=ws.10).aspx) [Program](https://technet.microsoft.com/library/cc753606(v=ws.10).aspx)[ı](https://technet.microsoft.com/library/cc753606(v=ws.10).aspx) [S](https://technet.microsoft.com/library/cc753606(v=ws.10).aspx)[ı](https://technet.microsoft.com/library/cc753606(v=ws.10).aspx)[k Sorulan Sorular](https://technet.microsoft.com/library/cc753606(v=ws.10).aspx).

#### [Sayfa ba](#page-9-0)[şı](#page-9-0)

#### Windows Defender

Bu özelliğin gerçekleştirdikleri Windows Defender, bilgisayarınızdaki kötü amaçlı yazılımları ve diğer olası istenmeyen yazılımları arar. Kötü amaçlı yazılımların ve diğer istenmeyen yazılımların bilgisayarınıza bulaşmasını önlemek için iki yol sunar:

- **Gerçek zamanlı koruma.** Kötü amaçlı yazılımlar veya diğer istenmeyen yazılımlar bilgisayarınıza kendilerini yüklemeyi denediklerinde veya bilgisayarınızda çalıştıklarında Windows Defender sizi uyarır. Ayrıca, programlar önemli Windows ayarlarını değiştirmeye çalıştıklarında da uyarı alırsınız.
- **Tarama seçenekleri.** Windows Defender'ı kullanarak bilgisayarınıza yüklenmiş olabilecek kötü amaçlı yazılımları ve olası istenmeyen yazılımları tarayabilir, taramaları düzenli aralıklarla zamanlayabilir ve tarama sırasında algılanan kötü amaçlı yazılımları otomatik olarak kaldırabilirsiniz.

Windows 7 kurulumu sırasında önerilen ayarları seçerseniz, Windows Defender gerçek zamanlı korumayı ve otomatik taramayı etkinleştirirsiniz. Windows Defender güncelleştirilmiş tanımları tarama öncesinde otomatik olarak karşıdan yükler ve kurar, ardından tarama sırasında algılanan önemli veya yüksek uyarı düzeyine sahip yazılımları kaldırır. Bu ayarı, dilediğiniz zaman Windows Defender'da sağlanan seçenekleri kullanarak değiştirebilirsiniz.

# Microsoft SpyNet Özelliği

Bu özelliğin gerçekleştirdikleri

Microsoft SpyNet kötü amaçlı yazılım önleme topluluğu, Windows Defender kullanıcılarını da kapsayan dünya çapındaki gönüllü bir topluluktur. Microsoft SpyNet aracılığıyla, kullanıcılar zararlı yazılımları ve diğer istenmeyen yazılım türlerini Microsoft'a bildirebilir. Windows 7'yi kurarken Microsoft SpyNet topluluğuna katılmayı seçebilirsiniz. Katılmayı seçerseniz, zararlı yazılımlar ve diğer istenmeyen yazılımlarla ilgili bildirimler Microsoft'a gönderilir. Bildirimlerde gönderilen bilgilerin türü, Microsoft SpyNet üyelik düzeyinize bağlıdır.

## Toplanan, işlenen veya aktarılan bilgiler

Microsoft SpyNet bildirimleri, söz konusu dosya ve programlarla ilgili olarak dosya adı, şifreleme karması, satıcı, boyut ve tarih damgaları gibi bilgileri içerir. Ayrıca, Microsoft SpyNet, dosyanın kaynağını gösteren ve zaman zaman arama terimleri veya formlara girilen veriler gibi kişisel bilgiler de içerebilecek tam URL'leri

toplayabilir. Bildirimlerde, Windows Defender tarafından bir yazılım bulunduğuna ilişkin uyarı aldığınızda hangi eylemleri gerçekleştirdiğinize yönelik bilgiler de bulunabilir. Microsoft SpyNet bildirimleri, Microsoft'un Windows Defender'ın kötü amaçlı ve diğer istenmeyen yazılımları algılama ve temizleme becerilerinin geliştirmesine yardımcı olmak amacıyla bu bilgileri içerir.

Raporlar aşağıdaki durumlarda Microsoft'a otomatik olarak gönderilir:

- Windows Defender bilgisayarınızda henüz risk çözümlemesi yapılmamış yazılımlar veya bu tür yazılımlar tarafından yapılan değişiklikler algıladığında.
- Windows Defender tarafından algılanan yazılımlara yönelik eylemler gerçekleştirdiğinizde.
- Windows Defender zamanlanmış bir tarama işlemi tamamlayıp algıladığı yazılımlara ayarlarınıza göre otomatik olarak eylemler uyguladığında.

Microsoft SpyNet, istemeden kişisel bilgiler toplayabilir. Microsoft SpyNet'in herhangi bir kişisel bilgiyi toplaması durumunda, Microsoft bu bilgileri, kimliğinizi belirlemek veya sizinle iletişim kurmak için kullanmaz.

Microsoft SpyNet topluluğuna temel veya gelişmiş üyelikle katılabilirsiniz. Windows kurulumu sırasında önerilen ayarları seçerseniz, temel üyelik ile katılırsınız. Temel üyelik bildirimleri, yukarıda açıklanan bilgileri içerir. Gelişmiş üyelik bildirimleri daha kapsamlıdır, dosya yollarındaki ve kısmi bellek dökümlerindeki kişisel bilgileri de içerebilir. Bu bildirimler, Microsoft SpyNet'e katılan diğer Windows Defender kullanıcılarının bildirimleriyle birlikte, araştırmacılarımızın yeni tehditleri daha hızlı bulmasına yardımcı olur. Böylece, çözümleme ölçütlerini yerine getiren programlar için kötü amaçlı yazılım tanımları oluşturulur ve güncelleştirilmiş tanımlar Windows Update aracılığıyla tüm kullanıcılara sunulur.

Microsoft SpyNet topluluğuna bir temel veya gelişmiş üyelikle katılırsanız, Microsoft bir Örnek Gönderim bildirimi isteyebilir. Bu bildirim, bilgisayarınızdaki Microsoft'un istenmeyen yazılım

olabileceğinden şüphelendiği belirli dosyaları içerir ve daha kapsamlı bir çözümleme amacıyla kullanılır. Bildirim daha kapsamlı çözümleme amacıyla kullanılır. Her defasında bu Örnek Gönderim bildirimini Microsoft'a göndermek isteyip istemediğiniz sorulur.

Gizliliğinizi korumaya yardımcı olmak için, bildirimler Microsoft'a şifreli biçimde gönderilir.

## Bilgilerin kullanımı

Microsoft SpyNet bildirimleri, Microsoft yazılım ve hizmetlerini geliştirmek amacıyla kullanılır. Bildirimler, istatistiksel veya diğer sınama ya da çözümleme ve tanım oluşturma amaçlarıyla kullanılabilir. Bu bildirimlere yalnızca iş amacıyla bilgileri kullanması gereken Microsoft çalışanlarının, yüklenici firmalarının, iş ortaklarının ve satıcılarının erişmesine izin verilir.

## Seçim ve denetim

Microsoft SpyNet topluluğuna dilediğiniz zaman üye olabilir veya üyelikten ayrılabilir ya da dilediğiniz zaman üyelik düzeyini değiştirebilirsiniz.

Otomatik tarama işlemini açıp kapatabilir, taramaların sıklığını ve türünü değiştirebilirsiniz. Windows Defender'ın bir zamanlanmış tarama sırasında algıladığı yazılımlar için hangi eylemlerin otomatik olarak gerçekleştirileceğini de seçebilirsiniz.

Microsoft SpyNet üyeliğinizi veya ayarlarınızı, Windows Defender'daki Araçlar menüsünü kullanarak değiştirebilirsiniz.

## Geçmiş Özelliği

Bu özelliğin gerçekleştirdikleri

Bu özellik, Windows Defender'ın bilgisayarınızda algıladığı tüm programların listesini ve programlar algılandığında gerçekleştirilmiş olan eylemleri sağlar.

Ayrıca, bilgisayarınızda çalıştıkları sırada Windows Defender'ın izlemediği programların listesini de görüntüleyebilirsiniz (İzin verilen öğeler). Siz yeniden çalışmasına izin vermeyi veya kaldırılmasını seçene kadar Windows Defender'ın çalışmasını engellediği programları da görüntüleyebilirsiniz (Karantinaya alınan öğeler).

Toplanan, işlenen veya aktarılan bilgiler Windows Defender'ın algıladığı yazılımların listesi, sizin ve diğer kullanıcıların gerçekleştirdiği eylemler ve Windows Defender'ın otomatik olarak gerçekleştirdiği eylemler bilgisayarınızda depolanır. Tüm kullanıcılar Windows Defender geçmişini görüntüleyerek, kendisini bilgisayara yüklemeyi veya bilgisayarda çalışmayı denemiş ya da çalışmasına başka bir kullanıcı tarafından izin verilmiş kötü amaçlı yazılımları ve olası istenmeyen yazılımları görebilir. Örneğin, yeni bir kötü amaçlı yazılım tehdidi bulunduğunu öğrenirseniz, geçmişi denetleyerek bu tehdidin bilgisayarınıza bulaşmasının Windows Defender tarafından engellenmiş olup olmadığını görebilirsiniz. Geçmiş Özelliği, Microsoft'a veri göndermez.

Seçim ve denetim Geçmiş listeleri bir yönetici tarafından silinebilir.

## [Sayfa ba](#page-9-0)[şı](#page-9-0)

## Windows Dosya Ilişkilendirmesi

Bu özelliğin gerçekleştirdikleri

Windows Dosya İlişkilendirmesi kullanıcıların dosya türlerini belirli programlarla ilişkilendirmesine yardımcı olur. Bir programla ilişkili olmayan bir dosya türünü açmaya çalışırsanız, Windows, dosya için bir program bulmak amacıyla Windows Dosya İlişkilendirmesi'ni kullanmak isteyip istemediğinizi sorar. Hizmeti kullanmayı seçerseniz, dosya türü uzantısı Microsoft'a gönderilir. Dosya adı uzantısı ile genellikle ilişkilendirilen programlar gösterilir.

Toplanan, işlenen veya aktarılan bilgiler

Windows Dosya İlişkilendirmesi'ni kullanmayı seçerseniz, dosya adı uzantısı ve bilgisayarınızın görüntüleme dili Microsoft'a gönderilir. Dosya adının geri kalan kısmı Microsoft'a gönderilmez.

#### Bilgilerin kullanımı

Bir dosya adı uzantısı gönderdiğinizde, hizmet, Microsoft'un o uzantıya sahip dosyaları açabildiğini bildiği programların listesini döndürür. Bir programı karşıdan yüklemeyi ve kurmayı seçmediğiniz sürece, dosya türü ilişkilendirmeleri değiştirilmez.

#### Seçim ve denetim

Bir dosya türünü ilişkili bir program olmadan açmaya çalıştığınızda, Windows Dosya İlişkilendirmesi'ni kullanıp kullanmamayı seçebilirsiniz. Hizmeti kullanmaya karar vermediğiniz sürece

Microsoft'a hiçbir dosya ilişkilendirmesi bilgisi gönderilmez. Yöneticiler, kullanıcıların bu hizmeti kullanmasını engellemek için çeşitli seçeneklere sahiptirler. Yönetim seçenekleri hakkında daha fazla bilgi için, Windows [7 ve Windows](http://go.microsoft.com/fwlink/?LinkId=148050) Server'[ı](http://go.microsoft.com/fwlink/?LinkId=148050) [Kullanma: Internet](http://go.microsoft.com/fwlink/?LinkId=148050) [ile](http://go.microsoft.com/fwlink/?LinkId=148050) [İ](http://go.microsoft.com/fwlink/?LinkId=148050)[leti](http://go.microsoft.com/fwlink/?LinkId=148050)[ş](http://go.microsoft.com/fwlink/?LinkId=148050)[imi Denetleme](http://go.microsoft.com/fwlink/?LinkId=148050) makalesine (Microsoft TechNet web sitesi) bakın.

[Sayfa ba](#page-9-0)[şı](#page-9-0)

## Windows Yardım

Windows Çevrimiçi Yardım ve Destek Bu özelliğin gerçekleştirdikleri Windows Çevrimiçi Yardım ve Destek etkinleştirildiğinde, Internet'e bağlıyken çevrimiçi yardım içeriğinde arama yapmanıza olanak tanıyarak kullanılabilir en güncel içeriği size sunar.

Toplanan, işlenen veya aktarılan bilgiler Windows Çevrimiçi Yardım ve Destek'i kullandığınızda, arama sorgularınızın yanı sıra size sunulan Yardım konuları hakkında sağlamayı seçtiğiniz derecelendirme veya geribildirimler de Microsoft'a gönderilir. Windows Çevrimiçi Yardım ve Destek, kimliğinizi belirlemek için kullanılabilecek herhangi bir bilgiyi kasıtlı olarak toplamaz. Arama veya geribildirim kutusuna böyle bir bilgi girerseniz, bilgiler gönderilir, ancak Microsoft bu bilgileri, kimliğinizi belirlemek veya sizinle iletişim kurmak için kullanmaz.

# Bilgilerin kullanımı

Microsoft, bu bilgileri, arama sorgularınıza yanıt olarak Yardım konuları döndürmek, en ilgili sonuçları döndürmek ve mevcut içeriği geliştirmek için kullanır.

## Seçim ve denetim

Windows 7 kurulumu sırasında önerilen ayarları seçerseniz, Windows Çevrimiçi Yardım ve Destek'i etkinleştirirsiniz. Önerilen ayarları seçmezseniz, Windows Yardım ve Destek'i ilk defa kullandığınızda Windows Çevrimiçi Yardım ve Destek'i seçme fırsatı sunulur. Seçiminizi daha sonra değiştirmek için, **Seçenekler** menüsünü ve **Ayarlar**ı tıklatın veya Yardım penceresinin en altındaki geçiş menüsünden **Çevrimiçi Yardım Al** ı seçin.

Yardım Deneyimini Geliştirme Programı Bu özelliğin gerçekleştirdikleri

Yardım Deneyimini Geliştirme Programı, Microsoft'un müşterilerin Yardım'ı kullanma biçimlerindeki eğilimlerini belirlemesine, böylece arama sonuçlarını ve içeriklerin uygunluğunu geliştirmesine yardımcı olur. Yardım Deneyimini Geliştirme Programı'na yalnızca Windows Çevrimiçi Yardım ve Destek'i kullanmayı da seçerseniz katılabilirsiniz.

Yardım Deneyimini Geliştirme Programı, bilgisayarınızda depolanan ve bilgisayarınızı benzersiz olarak tanımlamak için yukarıda açıklanan bilgilerle birlikte Microsoft'a gönderilen bir genel benzersiz tanımlayıcı (GUID) oluşturur. GUID, rasgele oluşturulmuş bir sayıdır, herhangi bir kişisel bilgi içermez ve kimliğinizi belirlemek için kullanılmaz. Bu GUID, Microsoft Hata Bildirimi ve Windows Müşteri Deneyimini Geliştirme Programı için oluşturulan GUID'lerden farklıdır. GUID'i, bize gelen sorunların ne kadar yaygın olduğunu anlamak ve önceliklerimizi belirlemek için kullanırız. Örneğin GUID, Microsoft'un bir sorunu yüz kez yaşayan bir müşteriyle aynı sorunu bir kez yaşayan yüz müşteriyi birbirinden ayırabilmesini sağlar.

#### Toplanan, işlenen veya aktarılan bilgiler

Yardım Deneyimini Geliştirme Programı, Microsoft'a bilgisayarınızın çalıştırdığı Windows sürümü ve Windows Yardım ve Destek'te arama yaparken girdiğiniz sorgular dahil Windows Yardım ve Destek'i nasıl kullandığınız hakkında bilgiler gönderir.

#### Bilgilerin kullanımı

Toplanan veriler, eğilimleri ve kullanım şekillerini belirleyerek, Microsoft'un sağladığımız içeriğin kalitesini ve arama sonuçlarının uygunluğunu geliştirebilmesi için kullanılır. Microsoft bu bilgileri, kimliğinizi belirlemek veya sizinle iletişim kurmak için kullanmaz.

#### Seçim ve denetim

Windows 7 kurulumu sırasında önerilen ayarları seçerseniz, Yardım Deneyimini Geliştirme Programı'na kaydolursunuz. Katılım ayarlarınızı **Seçenekler** menüsünü ve **Ayarlar**ı tıklatarak veya Yardım penceresinin en altındaki geçiş menüsünden **Çevrimiçi Yardım Al** ı seçerek değiştirebilirsiniz. Geçiş menüsünden Çevrimiçi Yardım Al'ı seçmenin sizi Yardım Deneyimini Geliştirme Programı'na otomatik olarak kaydetmeyeceğini unutmayın; ayarlar menüsünden kaydolmanız gerekir. Kaydolmazsanız, geribildirim gönderdikten sonra da katılma fırsatı verilir.

# [Sayfa ba](#page-9-0)[şı](#page-9-0)

# ReadyBoost

Bu özelliğin gerçekleştirdikleri ReadyBoost bilgisayarınızın yanıt hızını artırmak için USB flash sürücüler ve Güvenli Dijital (SD) kartlar gibi bazı çıkarılabilir medya aygıtlarındaki depolama alanlarını kullanabilir. ReadyBoost, sık erişilen verileri Windows tarafından erişilen çıkarılabilir medya aygıtına kopyalar.

Toplanan, işlenen veya aktarılan bilgiler ReadyBoost çıkarılabilir bir medya aygıtı için etkinse, ReadyBoost sık kullanılan dosyaların ve verilerin şifreli sürümlerini aygıttaki kullanılabilir alana kopyalar.

## Bilgilerin kullanımı

Çıkarılabilir medya aygıtınızda depolanan veriler, bilgisayarınızın yanıt hızını arttırmak için kullanılır. Microsoft'a hiçbir bilgi gönderilmez.

## Seçim ve denetim

Bilgisayarınıza ReadyBoost özelliği olan bir medya aygıtı eklerseniz, ReadyBoost'u bu aygıt için etkinleştirmenizi isteyen bir seçenek sunulabilir. ReadyBoost'u aygıt özellikleri penceresinden etkinleştirebilir veya devre dışı bırakabilirsiniz. **Başlat** menüsünü tıklatın ve **Bilgisayar**ı seçin. Bilgisayar penceresinde, aygıtı sağ tıkatın, **Özellikler**i tıklatın ve ardından **ReadyBoost** sekmesini tıklatın.

## [Sayfa ba](#page-9-0)[şı](#page-9-0)

## Windows Uzaktan Yardım

Bu özelliğin gerçekleştirdikleri

Yanınızda olmasa bile bir kişiyi bilgisayarınıza bağlanmaya ve bilgisayar sorununuz için size yardım etmeye davet etmek üzere Windows Uzaktan Yardım'ı kullanabilirsiniz. Bağlandıktan sonra, diğer kişi bilgisayarınızı görüntüleyebilir. Diğer kişi, sizden izin alarak bilgisayarınızı denetlemek için faresini veya klavyesini kullanabilir ve bir sorunun nasıl düzeltileceğini size gösterebilir.

Toplanan, işlenen veya aktarılan bilgiler

Windows Uzaktan Yardım, Internet veya yerel ağ üzerinden iki bilgisayar arasında şifreli bir bağlantı oluşturur. Bir kişi bilgisayarınıza bağlanmak için Windows Uzaktan Yardım'ı kullandığında, bu kişi masaüstünüzü ve görünür özel bilgileriniz dahil olmak üzere açık belgelerinizi görebilir. Ayrıca, diğer kişiye faresi veya klavyesiyle bilgisayarınızı denetleme izni verirseniz, bu kişi dosyalarınızı silmek veya ayarlarınızı değiştirmek gibi işlemler yapabilir. Bağlantı kurulduktan sonra, Windows Uzaktan Yardım kullanıcı adı, bilgisayar adı ve kullanıcı hesabı resmi (resim Başlat menüsünde görüntülenir) dahil olmak üzere kişi bilgilerini alıp verir. Oturum günlük dosyası, tüm Uzaktan Yardım bağlantılarının kaydını tutar.

#### Bilgilerin kullanımı

Bilgiler, şifreli bir bağlantı kurmak ve diğer kişinin bilgisayarınıza erişmesini sağlamak için kullanılır. Microsoft'a hiçbir bilgi gönderilmez.

#### Seçim ve denetim

Bir kişinin bilgisayarınıza bağlanmasına izin vermeden önce, diğer kişinin görmesini istemediğiniz açık programları veya belgeleri kapatın. Diğer kişinin bilgisayarınızda gördüklerinden veya yaptığı işlemlerden rahatsız olursanız, oturumu sonlandırmak için Esc tuşuna basın. Oturumun günlüğe kaydedilmesini ve bilgilerin alıp verilmesini devre dışı bırakabilirsiniz. Windows Uzaktan Yardım hakkında daha fazla bilgi için, bkz. Windows Uzaktan Yardım: Windows Yardım ve Destek'te sık sorulan sorular.

#### [Sayfa ba](#page-9-0)[şı](#page-9-0)

#### Windows Konuşma Tanıma

Bu özelliğin gerçekleştirdikleri

Windows Konuşma Tanıma, Windows dahilinde ve bunu kullanmayı seçen tüm programlar için konuşma tanıma hizmeti sunar. Windows Konuşma Tanıma, kullanmayı sevdiğiniz sesler ve sözcükler dahil olmak üzere, dili nasıl kullandığınızı öğrenerek doğruluğunu artırır.

Toplanan, işlenen veya aktarılan bilgiler Windows Konuşma Tanıma sözcüklerin ve telaffuzlarının bir listesini bilgisayarınızda depolar. Sözcükler ve telaffuzlar, sözcükleri dikte

etmek ve düzeltmek için Windows Konuşma Tanıma ve Konuşma Sözlüğü kullanılarak bu listeye eklenir.

Windows Konuşma Tanıma belge gözden geçirme özelliği etkin olduğunda, bilgisayarınızdaki ve Windows arama dizini konumlarınıza dahil olan bağlantı kurulmuş dosya paylaşımlarındaki Microsoft Office Word belgelerinden (.doc veya .docx dosya adı uzantıları ile) ve e-postalardan (Silinmiş Öğeler veya Önemsiz Eposta dışındaki e-posta klasörlerinden) gelen metinler toplanır ve tekli, ikili veya üçlü sözcük kümeleri biçiminde depolanır. Tekli sözcük kümeleri yalnızca özel sözlüklere eklediğiniz sözcükleri içerir; ikili veya üçlü sözcük kümeleri ise yalnızca standart sözlüklerde bulunan sözcükleri içerir.

Toplanan tüm bilgiler, bilgisayarınızda kişisel konuşma profilinizde depolanır. Konuşma profilleri her kullanıcı için depolanır ve kullanıcılar bilgisayarınızdaki diğer kullanıcıların profillerine erişemez. Ancak, yöneticiler bilgisayarınızdaki herhangi bir profile erişebilir. Profil bilgileri, Windows Konuşma Tanıma tarafından sorulduğunda göndermeyi seçmediğiniz sürece Microsoft'a gönderilmez. Verileri göndermeden önce gözden geçirebilirsiniz. Bu verileri göndermeyi seçerseniz, ses özelliklerinizi uyarlamak için kullanılan akustik uyarlama verileri de gönderilir.

Bir eğitim oturumunu tamamlarsanız, Windows Konuşma Tanıma, konuşma profili verilerinizi Microsoft'a göndermek isteyip istemediğinizi sorar. Verileri göndermeden önce gözden geçirebilirsiniz. Bu veriler, eğitim oturumunu tamamlarken kaydettiğiniz ses kayıtlarınızı ve yukarıda açıklandığı gibi kişisel konuşma profilinizden diğer verileri içerebilir.

#### Bilgilerin kullanımı

Windows Konuşma Tanıma, konuşmanızı metne dönüştürmek için konuşma profilinden sözcükler kullanır. Microsoft ürün ve hizmetlerini geliştirmek için kişisel konuşma profili verileri kullanır.

#### Seçim ve denetim

Windows Konuşma Tanıma'yı çalıştırıp çalıştırmamayı seçebilirsiniz. Windows Konuşma Tanıma'yı çalıştırırsanız, belge inceleme varsayılan olarak etkindir. Windows Konuşma Tanıma'yı ilk defa çalıştırdığınızda belge inceleme ayarlarınızı değiştirme fırsatı sunulur. Denetim Masası'ndaki Konuşma Tanıma'ya gidip **Gelişmiş** **konuşma seçenekleri**ni tıklatarak belge inceleme ayarlarınızı değiştirebilir veya kişisel konuşma profilinizi (ve belge inceleme verilerinizin çoğunu) silebilirsiniz. Ayrıca, konuşma profilinize eklediğiniz sözcükleri silmek için Konuşma Sözlüğü'ndeki Varolan sözcükleri değiştir seçeneğini kullanabilirsiniz. Ancak, kişisel konuşma profilinizi silmeniz, Konuşma Sözlüğü ile kişisel konuşma profilinize eklenen sözcükleri silmez. Daha fazla bilgi için bkz.Windows Yardım ve Destek.

Belge incelemesinin sözcük kümelerini toplayacağı konumları, Windows arama dizinlerinizde bulunan konumları değiştirerek denetleyebilirsiniz. Windows arama dizininizde hangi konumların bulunduğunu görüntülemek veya değiştirmek için, Denetim Masası'nda Dizin Oluşturma Seçenekleri'ne gidin.

Her bir eğitim oturumunun sonunda, eğitim verileriniz ve diğer profil verilerinizin Microsoft'a gönderilip gönderilmemesine ilişkin bir seçenek sunulur. Verileri, Windows Konuşma Tanıma başlatıldığında, **Mikrofon** düğmesini sağ tıklatıp **Konuşma tanımayı geliştirmeye yardımcı ol**seçeneğini belirleyerek de gönderebilirsiniz. Her iki durumda da tüm veri dosyalarınızı gönderilmeden önce görüntüleyebilir ve göndermemeyi seçebilirsiniz.

## [Sayfa ba](#page-9-0)[şı](#page-9-0)

## Windows Zaman Hizmeti

Bu özelliğin gerçekleştirdikleri Windows Zaman Hizmeti, bilgisayarınızın saatini bir ağdaki saat sunucusuyla otomatik olarak eşitler.

Toplanan, işlenen veya aktarılan bilgiler Hizmet, endüstri standardı Ağ Zaman Protokolü'nü kullanarak Internet veya yerel ağ üzerinden bir saat sunucusuna bağlanır. Varsayılan olarak, bu hizmet haftada bir kez time.windows.com ile eşitleme işlemi gerçekleştirir. Standart bilgisayar bilgilerinin dışında hiçbir bilgi saat sunucusuna gönderilmez.

## Bilgilerin kullanımı

Bilgiler, Windows Zaman Hizmeti tarafından yerel bilgisayarınızın saatini otomatik olarak eşitlemek için kullanılır.

## Seçim ve denetim

Windows Zaman Hizmeti varsayılan olarak etkindir. Denetim Masası'ndaki Tarih ve Saat'e gidip Internet Saati sekmesini seçtikten sonra **Ayarları Değiştir**i tıklatarak bu özelliği devre dışı bırakabilir veya tercih ettiğiniz zaman kaynağını seçebilirsiniz. Windows Zaman Hizmeti'ni kapatmanın programlar ve diğer hizmetler üzerinde doğrudan etkisi yoktur, ancak güvenilir bir zaman kaynağı olmadan yerel bilgisayarınızın saati ağdaki veya Internet'teki diğer bilgisayarlarla uyumsuz hale gelebilir. Saate bağlı olan programlar ve hizmetler, ağa bağlı bilgisayarlar arasında önemli ölçüde saat farkı varsa çalışmayabilir veya düzgün çalışmayabilir.

## [Sayfa ba](#page-9-0)[şı](#page-9-0)

## Windows Sorun Giderme

## Bu özelliğin gerçekleştirdikleri

Windows Sorun Giderme, bilgisayarınızda sık karşılaşılan sorunları tanılamanıza ve gidermenize olanak tanır. Çevrimiçi ayarlar etkinse, Windows Sorun Giderme belirli sorunlar için sorun giderme paketlerini arayabilir ve karşıdan yükleyebilir. Windows Sorun Giderme, sorun giderme paketleri ararken, bilgisayarınıza hangi sorun giderme paketlerinin sunulacağını belirlemek için bilgisayarınız ve işletim sisteminiz hakkındaki bilgiler dahil bazı sistem bilgilerini Microsoft'a gönderir. Bir sorunu sorun giderme paketi çalıştırarak çözmeyi denerseniz, Windows Sorun Giderme, sorun giderme sonuçlarını ve sorunu çözmek için gerçekleştirilen eylemleri saklar. Bu sonuçlar silinebilir veya daha fazla yardım için bir destek uzmanına gönderilebilir. Sorun giderme paketi sorunu çözmezse, Windows Sorun Giderme, Windows Yardım ve çevrimiçi Windows topluluklarında sorun çözümleri aramanıza yardımcı olabilir.

Toplanan, işlenen veya aktarılan bilgiler Çevrimiçi ayarlar etkinse, Windows Sorun Giderme, bilgisayarınızdaki sorunları tanılamak ve gidermek için Microsoft'ta sorun giderme paketlerinin listesini arayabilir ve karşıdan yükleyebilir. Bilgisayarınızda olmayan bir sorun giderme paketini çalıştırmayı seçerseniz, Microsoft, sorun giderme paketini bilgisayarınıza karşıdan yükler. Bir sorun giderme paketi

çalıştırıldıktan sonra, sonuçlar bilgisayarınıza kaydedilir. Bu sonuçlar, kullanıcı diğer adı veya aygıt adı gibi kişisel olarak tanımlayıcı bilgiler içerebilir. Windows Sorun Giderme, Windows Yardım ve çevrimiçi Windows topluluklarında sorun çözümleri aramanıza yardımcı olabilir. Sorunla ilişkilendirilmiş anahtar sözcükler, bir çözüm bulmanıza yardımcı olmak için Microsoft'a gönderilir. Örneğin, yazıcınız doğru şekilde çalışmıyor ve yardıma gerek duyuyorsanız, "yazıcı," "baskı" ve "yazdırma" sözcükleri Microsoft'a gönderilir.

#### Bilgilerin kullanımı

Windows Sorun Giderme'yi kullandığınızda Microsoft tarafından toplanan bilgiler, kullanıcılarımızın karşılaştıkları sorunları çözmeye yardımcı olmak için kullanılır.

#### Seçim ve denetim

Kurulum sırasında "Önerilen ayarlar" seçeneğini belirlerseniz, Windows Sorun Giderme varsayılan olarak çevrimiçi sorun giderme paketlerini arar. Bu ayarları değiştirmek için, Denetim Masası'ndaki Sorun Giderme'ye gidin. **Ayarları Değiştir**seçeneğini belirleyin ve **Kullanıcıların Windows Çevrimiçi Sorun Giderme hizmetinde bulunan sorun gidericilere göz atabilmesine izin ver** onay kutusunun işaretini kaldırın. Çevrimiçi aramayı **Windows Çevrimiçi Sorun Giderme hizmetinden en güncel sorun gidericileri al** onay kutusunun işaretini kaldırarak da devre dışı bırakabilirsiniz. Sorun giderme sonuçlarını silmek için, **Geçmişi görüntüle**yi tıklatın, bir sonucu seçin ve ardından **Sil**.

#### [Sayfa ba](#page-9-0)[şı](#page-9-0)

#### Yenilikler

[Microsoft 365](https://www.microsoft.com/microsoft-365)

[Windows 10 uygulamalar](https://www.microsoft.com/tr-tr/windows/windows-10-apps)[ı](https://www.microsoft.com/tr-tr/windows/windows-10-apps)

#### Microsoft Store

[Hesap profili](https://account.microsoft.com/)

[İ](https://www.microsoft.com/tr-tr/download)[ndirme Merkezi](https://www.microsoft.com/tr-tr/download)

[Microsoft Store Deste](https://go.microsoft.com/fwlink/?linkid=2139749)[ğ](https://go.microsoft.com/fwlink/?linkid=2139749)[i](https://go.microsoft.com/fwlink/?linkid=2139749)

Eğitim [E](https://www.microsoft.com/tr-tr/education)[ğ](https://www.microsoft.com/tr-tr/education)[itimde Microsoft](https://www.microsoft.com/tr-tr/education) [Ö](https://www.microsoft.com/tr-tr/education/products/office/default.aspx)[ğ](https://www.microsoft.com/tr-tr/education/products/office/default.aspx)[renciler için Office](https://www.microsoft.com/tr-tr/education/products/office/default.aspx)

[Okullar için Office 365](https://products.office.com/tr-tr/academic/compare-office-365-education-plans)

#### Windows 7 Gizlilik Bildirimi

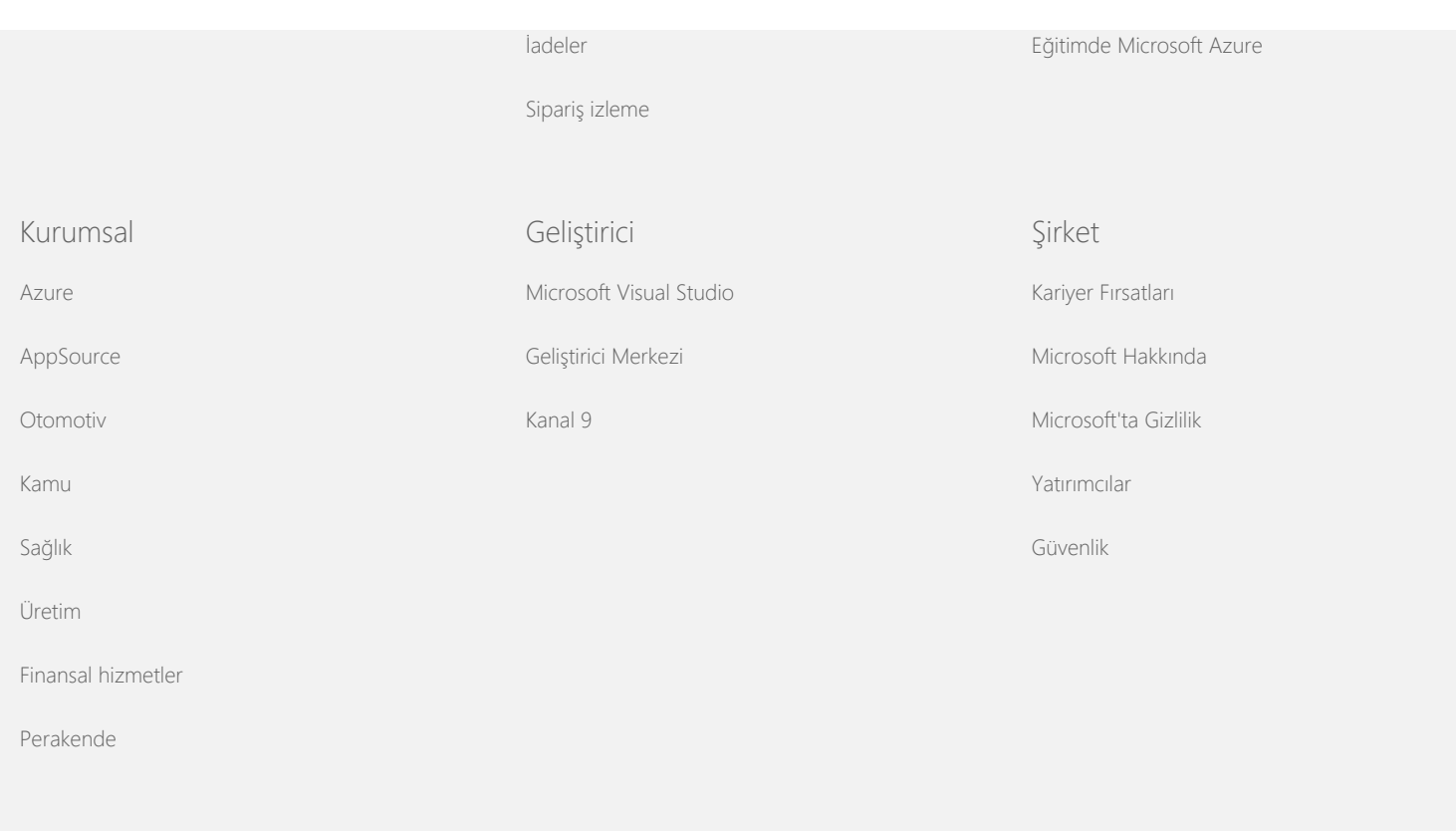

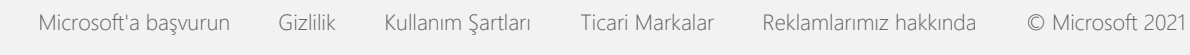